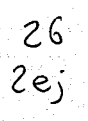

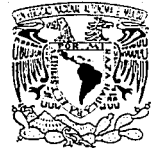

# UNIVERSIDAD NACIONAL **AUTONOMA DE MEXICO ESCUELA NACIONAL**

**DE ARTES PLASTICAS** 

TESIS CON

**FALLA DE ORIGEN** 

Proceso de Diseño de un Manual de Procedimientos para folletos de ventas (con aplicación al caso de la compañía HOUSE OF FULLER)

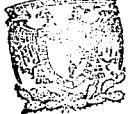

CRETARIA ADEMICA Escuela Nacional de Artes Plásticas

Tesis que para obtener el Título de Licenciado en Comunicación Gráfica presenta

María de los Angeles Martínez Salinas  $1993$ 

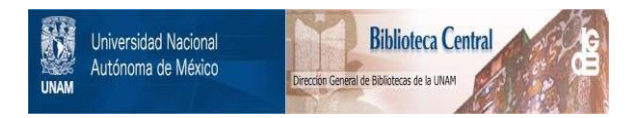

### **UNAM – Dirección General de Bibliotecas Tesis Digitales Restricciones de uso**

# **DERECHOS RESERVADOS © PROHIBIDA SU REPRODUCCIÓN TOTAL O PARCIAL**

Todo el material contenido en esta tesis está protegido por la Ley Federal del Derecho de Autor (LFDA) de los Estados Unidos Mexicanos (México).

El uso de imágenes, fragmentos de videos, y demás material que sea objeto de protección de los derechos de autor, será exclusivamente para fines educativos e informativos y deberá citar la fuente donde la obtuvo mencionando el autor o autores. Cualquier uso distinto como el lucro, reproducción, edición o modificación, será perseguido y sancionado por el respectivo titular de los Derechos de Autor.

#### 3

9.

 $11$ 

15

-19

 $\overline{31}$ 

39

43

85

### **INTRODUCCION**

#### **CAPITULO 1**

- $1.1$ Antecedentes
- Planteamiento del Problema  $1.2$
- $1.3$ Método de Trabajo

### **CAPITULO 2**

- Marco Teórico  $2.1$ Marco Contextual  $2.2$ 
	- Situación Ideal
	- Situación Real
	-
	- **Discrepancias**
	- **Alternativas**
	- Selección de Alternativa  $2.7$ y Validación

#### Anexo

**Notas** 

#### **CAPITULO 3**

- 59 3 Propuesta Gráfica ,,,,,,,,,,,,,,, 59 3.1 Formato izat in 1989.<br>Teoreoro  $61$ Caja Tipográfica  $3.2$ 65  $..................$  $3.3$ **Interiores** 65 3.3.1 Tipografía . . . . . . . . . 73 3.3.2 Imágenes 75 3.4 Producción 79 **Notas** . . . . . . . . . . . . . 81 Conclusiones Abid se.<br>Abid a
	- Bibliografía ................

 $2.3$ . . . . . . . . . . . . . .  $2.4$ 

- 49
- 
- 55
- 47  $2.5$  $2.6$

**Contractor** 

. . . . . . . . . . . . . . . .

. . . . . . . . . . . . . . . .

شنبنيت

- ................
- 

# . . . . . . . . . . . . . . . . . . .

 $51$ 53

**INDICE** 

**INTRODUCCION "HE LAND INTRODUCCION"**<br> **Example 2** ouse of full ER es una empresa dedicada a la venta directa (de puerta en puerta) de una serie de productos que ella misma crea, produce y comercializa; esta comercialización la efectúan a través del Folleto de Ventas, vendedoras, en su mayoría mujeres amas de casa que ocupan parte de su tiempo para esa ·actividad .

> . Gracias al principal medio de comunicación entre la empresa *y* el público consumidor: el Folléto de Ventas, HOUSE OF FULLER ha podido crecer en gran medida en sus 24 años de existencia, convirtiéndose en una gran competidora de otras empresas del mismo ramo, como por ejemplo: Avon Cosmetics *y* Jafra Cosmetics. Es debido a eso que el Folleto de Ventas es muy importante dentro de esta empresa y siempre se trata de elaborarlo con lo mejor en diseño, producción e impresión.

El Folleto de Ventas, anteriormente, era· realizado con el método tradicional de diseño; esto es, que su creación era sobre un restirador con instrumentos de precisión, tipografía elaborada en fotocomposición y autoadherible, así como copias de fotografías en medio tono; actualmente HOUSE OF FULLER ha adquirido todo un equipo de cómputo especialmente para la creación del folleto, con el cual se ha podido eliminar lo anterior, ya que a excepción de las fotografías todo lo demás es creado en este

equipo, desde el diseño y tipografía hasta negativos de originales mécanicos para su Impresión final.

Este equipo de cómputo se encuentra dentro del área de diseño, en donde a todos los diseñadores integrantes de la misma se les impartieron cursos sobre su manejo y utilización logrando así ampliar el conocimiento de una nueva forma de diseño, utilizando lo más moderno en equipo de cómputo para el Diseño Gráfico; esta tecnología es la responsable de la creación de imágenes y de diseño tipográfico que hace pocos años hubiera sido imposible producir en tan poco tiempo y con una gran facilidad.

Debido a una serie de cambios de personal dentro del área de diseño en los últimos 2 años, el avance en el manejo y utilización del equipo de cómputo en el proceso de elaboración del folleto ha sido lento, ya que actualmente quedan pocos diseñadores que recibieron los cursos iniciales impartidos por personal especializado en el manejo de las computadoras e impresoras y para poder contrarrestar un poco lo anterior se pensó en crear un documento donde nuevos diseñadores que se integren al área de diseño puedan tener información previa del proceso de elaboración del Folleto de Ventas.

Este trabajo describe el porqué de la necesidad de crear un documento donde se indique, tanto Jo que se requiere, como las características y la utilización del equipo de cómputo para la creación del Folleto de Ventas; por lo cual, en el Primer Capítulo se indicarán antecedentes de HOUSE OF FULLER, el planteamiento del problema por la falta de conocimientos en la utilización de las computadoras por parte de diseñadores recién llegados al área de diseño; debido a que se trata de un sistema nuevo, donde la mayoría de los requerimientos de diseño del folleto pueden ser realizados dentro de la computadora; y por último se da a conocerel método de investigación, apoyado en el de Diseño lnstruccional, que se empleará en la\_ elaboración de los siguientes capítulos.

Este método de investigación, basado en el de Diseño lnstruccional consiste en proponer alternativas de solución a algún problema yevaluarlas, ya que cuando se realiza un trabajo siempre se tiene la inquietud de saber si servirá el trabajo o si el esfuerzo habrá sido en vano, por lo que se recurre al proceso de evaluar el trabajo antes de ponerlo en práctica. El Diseño lnstruccional estriba en establecer y evaluar las etapas que se seguirán para la solución del problema, así como el objetivo que tendrá para saber si será eficaz o no.

En el Segundo Capítulo se hablará del Marco Teórico especificando las características y funciones del equipo de cómputo en el área de diseño, así como los elementos que contiene el folleto. En el Marco contextual se da una

explicación más a fondo de la empresa y del folleto; Discrepancias, en donde se mencionan los problemas a atacar en el procedimiento de elaboración del folleto; en las Alternativas se indican las posibles soluciones a esos problemas y se selecciona y evalúa la óptima.

En el Tercer Capítulo se explica cómo será realizado el Manual de procedimientos, las características que contendrá: formato, color, tipo de papel y de impresión, etc. que se emplearán para su elaboración, así como su costo.

· Por último se darán a conocer las conclusiones a las que se llegaron después de haber concluido tanto el Seminario de titulación como el diseño del Manual de Procedimientos para la elaboración del Folleto de Ventas de HOUSE OF FULLER y las ventajas de la utilización de la computadora para la producción de este trabajo y sobre todo del Manual.

1월 부모님, 오늘 오늘 그는 일은 아직 그 가능. i 1992 (Cardinal Cardinal)<br>1992 (Cardinal Cardinal Cardinal Cardinal) الروائيين الهروسيستاني ) in the property of the last significant of the second state of the

and the state of the

이 시간 시간이 있는 것이 없었다.<br>이 시간에 대해 발생한 경험 기계 시간이 있다. 3 - San Pa alah bertuk di Sultan di Sultan dan perangan bertukan bergalan pertama dan tersebut perangan dalam berasa dan

들어 있는 아이의 사진은 모든 사이를 보고 있는 그 모든 아이들이 있습니다.

in de la facta de l'altre la forma del proport de la facta del participat de la facta del participat del parti<br>L'altre la facta del participat del participat del participat del participat del participat del participat de The State Country

 $\mathcal{R}^{\mathcal{G}}(\mathcal{L}^{\mathcal{G}}(\mathcal{E}))=\left\{ \mathcal{L}^{\mathcal{G}}(\mathcal{E})\in\mathcal{L}_{\mathcal{E}}\right\}$  $\varphi_{\alpha}$  , and  $\varphi_{\alpha}$  , where  $\alpha_{\alpha}$  is  $\chi_{\alpha}$  ,  $\varphi_{\alpha}$  if

an bann gan tra ten **STOP** 

<sup>바로</sup> 하고 

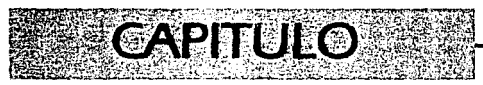

e stran.<br>Sto

a de la família de la calendaria de la família de la família de la família de la família de la família de la f<br>La família de la família de la família de la família de la família de la família de la família de la família d

a ta 1999) a shekarar 2019, a garshi<br>Baranca ta 1999 a shekarar 2019<br>Baranca ta 1999 a shekarar 2019 第2章 있는 기사 en Arthur II<br>An Faoi Aire 

n skrivet te tradicion et la statut de la calendaria d'aquille de la présence de la calendaria de la calendari<br>La secondaria de la calendaria de la calendaria de la calendaria de la calendaria de la guerra de la calendar<br>L tale P 20년 1월 1일<br>1월 22일 an an Aire.<br>An t-Aire anns a

31. 대체 도시

مواليس والمستعيد والمشكر والموالد المواليونيونيس والمواردين المتواردات والمستقر المستحيل المتنا mando in

 $\stackrel{[}{\sim}$  OUSE OF FULLER es una empresa que se inicia en la década de los 60's, debido a la necesidad y gran demanda que tuvieron los productos de un comerciante llamado Alfred Fuller, el cual se dedicaba a la venta de cepillería para pisos de puerta en puerta; este sistema resultó muy cómodo y atractivo para sus clientes ya que no era necesario salir y buscar esos productos, sino que les eran llevados hasta las puertas de su casa.

En sus inicios, la forma de poder mostrar esta mercancía era llevándola siempre consigo, pero esto resultaba demasiado cansado por lo que se decidió elaborar algún recurso por medio del cual el cliente pudiera observar los productos de manera ilustrativa, sin tener la necesidad de transportarlos continuamente. Se implementó una hoja tamaño carta impresa por ambos lados, lo cual al principio resultó muy eficiente; sin embargo, debido al crecimiento en número de productos esta hoja resultó ser insuficiente. Se desarrolló entonces otra hoja tamaño carta, aunque esta vez, doblada en tres partes obteniendo un tríptico; de ahí se creó un folleto con formato de 15 cm. de alto por 10.5 cm. de ancho, con 8 páginas a las que se iban añadiendo páginas hasta llegar a tener un total de 48, impresas a todo color.

El número de productos seguía en aumento y entonces se pensó en un formato mayor,

' **·r·.J·.;ANTECEDENTES** 

optándose por el formato de media carta con 40 páginas y al cual también se le fueron aumentando páginas hasta tener un total de 48 páginas en la actualidad, en donde se muestran las oportunidades de compra y servicios para el consumidor, de una manera atractiva y con un manejo eficaz del diseño editorial, ya que se llegan a ilustrar cerca de 300 productos en promedio, en 48 páginas a color, tomando en cuenta que dichos productos varían en concepto tamaño, color y forma.

Actualmente, para las personas que trabajan como vendedoras de productos de HOUSE OF FULLER, el folleto de ventas es un instrumento indispensable, ya que es el medio por el cual pueden ofrecer a la venta gran variedad de productos para la familia y el hogar, utilizando el sistema de venta directa.

Obtener 26 ediciones catorcenales al año de este folleto sólo es posible gracias a la intervención de varias personas de diversas áreas existentes en la empresa, principalmente del área de Diseño, responsable del aspecto creativo, la elaboración y producción del folleto de ventas; para lo que esta área cuenta con un moderno sistema de cómputo Apple Macintosh 11 ex, el cual hace posible la elaboración de un diseño editorial más rápido y eficiente.

**L2 PLANTEAMIENTO**<br>**DEL PROBLEMA** *, i* ... ... **DEL PROBLEMA** *, in fermento de este trabajo es dar a* conocer el procedimiento para la elaboración del folleto de ventas de HOUSE OF FULLER utilizando como principal herramienta de trabajo una computadora Apple Macintosh llcx así como las ventajas y beneficios que trae consigo esta utilización.

> Esta inquietud surge de la necesidad que se tiene en el área de Diseño de dar a conocer en forma ilustrativa y descriptiva el proceso de elaboración a futuros integrantes del mismo, ya que actualmente a los recién ingresados al área se les tiene que ir introduciendo verbalmente y poco a poco en el proceso, debido a que no se cuenta con algún tipo de material escrito para dicha elaboración utilizando el equipo de cómputo con el que se cuenta y en el cual se requiere manejar ciertas características y especificaciones propias del folleto.

En estos momentos, al ir dando a conocer el procedimiento, ocurre muy frecuentemente que se escapen detalles importantes del proceso, y que algunos den como resultado fotografías mal hechas, textos mal empleados *o* un diseño deficiente; esto debido a que no existe personal específico para esta actividad, puesto que el integrante de nuevo ingreso al departamento es asignado con una *o* varias personas para darle a conocer este proceso de acuerdo con el tiempo libre con el que se cuenta y que la mayoría de las veces no se tiene.

Con este trabajo se pretende lograr, por parte de futuros integrantes del área de Diseño, una mejor comprensión del PROCESO DE ELABORACION DE UN FOLLETO DE VENTA DIRECTA PARA HOUSE OF FULLER, utilizando el equipo de cómputo con el que se cuenta, asf como diferentes tipos de impresoras.

Para poder obtener un buen folleto de ventas, el área de Diseño cuenta con la intervención de otros departamentos, los cuales proporcionan los ingredientes pará que el diseñador, junto con su creatividad *y* buen gusto, logre su realización  $(Fiqura 1).$ 

El diseñador,de'armar antes exclusivamente el Folleto de Ventas, ahora se convirtió, gracias al equipo decómputo, en un creativo que idea *y*  presenta en imágenes *y* colores, desde una campaña completa, hasta logotipos, empaques, envases, *scratchs* (inserto perfumado), carteles de lanzamiento de productos *y* una gran diversidad de piezas sueltas.

Con este sistema, el diseñador tiene la posibilidad de desarrollar imágenes en cuestión de segundos, utilizando una gran diversidad de programas disponibles para este efecto; con estos programas se pueden hacer directamente los originales para impresión *y* todo un trabajo . de días se puede reducir a unas horas. También, *ya* que está armada la página en la pantalla, se puede modificar el trabajo o corregir posibles errores, aumentar o disminuir de tamaño,

**112** 

posición y color, para que se pueda observar tal y como va a estar impreso antes de que lo esté.

La computadora, junto con la habilidad y talento del diseñador, ofrece una gran variedad de posibilidades en la manipulación de imágenes dentro del proceso creativo, porque la computadora aquí utilizada está hecha pensando en que va a ser manejada por un diseñador o comunicador gráfico y maneja el mismo lenguaje de diseño que el propio diseñador.

La utilización de esta tecnología ha permitido la creación de imágenes de gran calidad y belleza y esto sin duda es muestra de la relación entre la ciencia y el diseño; la ciencia contribuye con los conocimientos de programación y la aportación del equipo técnico y el diseño, por su parte, contribuye con su sensibilidad y dominio de la imagen.

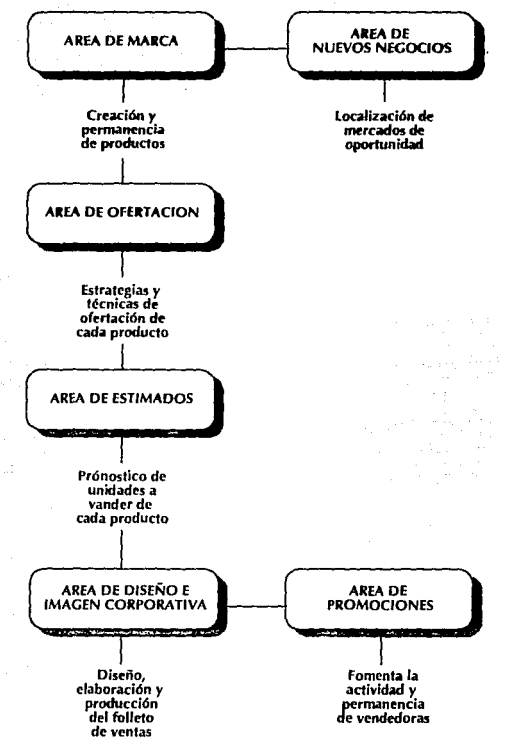

Figura 1

 $\mathcal{L}(\mathcal{O}_{\mathcal{O}_{\mathcal{A}}})$ 

والمستعمل فللمراجب والمالي والمستوقع أمسته توجها واجراء أحجمهم وأوبأه فأربعهم والعارف وتعاولوا وتأثيله لمراكب المتألي كالمراجي الد

o malitara ina njegova na amenoval je modele kosto o postali kao pjesoviti nekom polovo njeme, odproviljeno sk فعدا بالأرباطين فاطلاعا مارز الكلاف أنفا الشأ بالطائف بجهالهين والصيافا لورا وليا سلفت إنها الفائف لقائله القاربات

والأنائي والمحارك للمرادي والمرادي والمرادي والمحارب والمتوازنة والمتوازنة

والملاحظ أوالعا والمنادي والمستقاد وهذا والمستقل والمستقل والمستحدث والمعاري والمستقاد الأدام المستأنا والمتحال والمستنا والمحار ومنوع والقوار للكواء فالقاري فأولك ومواقعة ومقالتها والأرام وأقلعت فالقائمة كمقار وقلبه ووزيقا كالمواد فأدار وقدر

ിയിരുന്ന ഒന്നുള്ള കാര്യമായ ഉള്ളി. കോട്ടറ്റില് പ്രത്യേതി ആണ് കണ്ട് നാള് പ്രക്യാപ്പെട്ടു. ഉള്ളുകളെന്നില് പാട്ടറ്റാന് പാട്ടറ

the Second Date to a

وتوار الهرامي المواريكيسوشر ليهي الواري وسيهم والموالية والموالي والمادية والموالية والمتحدث والموالي الموالي والموالي

لمحافظ أوالمستر للألكة فلاقتصاص أحدر والمتعان ولالا والمصاحب والمنتقص والمحافظ واللعا والمواقع والمستقرات والمتعاني

**1 .3 METODO DE TRABNO .. E** 1 método de trabajo que será utilizado para la elaboración de esta tesis será el de Diseño lnstruccional *y* que consta de los siguientes pasos:

**INTRODUCCION** - (la antes mencionada)

**MARCO TEORICO** - En el cual se dará a conocer la función que tiene la computadora (Macintosh llcx) dentro del área de Diseño de HOUSE OF FULLER, sus principales características, los programas que se utilizan, etc.

**MARCO CONTEXTUAL** - dentro de este punto. se hablará de cómo nace la empresa, cúal es su objetivo y estructura, en qué circunstancias está el folleto, sus elementos y la función que desempeña así cómo sus características, requisitos *y* especificaciones.

**SITUACION IDEAL** - aquí se propone cómo debe de programarse la elaboración del folleto, guiándose de una ruta crítica ideal *y* las características que debe tener.

**SITUACION REAL** - en este punto se expondrá la situación actual del folleto, sus tiempos verdaderos de elaboración, diseño e impresión, así como los errores que en muchas ocasiones se deben pasar por alto por falta de tiempo.

**DISCREPANCIAS** - aquí se hablará de los problemas a atacar, algunos de los cuales podrían ser: fotos mal hechas, diseños que no concuerdan con lo que se escribe o ilustra *y*  problemas de impresión *y* tiempos de elaboración.

**ALTERNATIVAS** - se señalarán opciones de solución a estos problemas después de haber analizado la situación real, la que debiera ser la ideal *y* se seleccionará la óptima.

**DESARROLLO DE LA PROPUESTA** - se plantea la estructura de la opción seleccionada (Manual de Procedimientos para la elaboración del folleto de ventas) y se ponderan sus ventajas y en su caso, alcances o limitaciones también.

**CONCLUSIONES** - en donde se validará la propuesta.

CAPITULO

# **2.1 MARCO TEORICO "DE esde que el hombre empezó a "D**<br> **D** esde que el hombre empezó a "D

mercadear tuvo la necesidad de dar a conocer sus mercancias..."<sup>1</sup>, utilizando el lenguaje, su imaginación, así como sus conocimientos científicos (la oferta personal del trueque, la competencia hecha a viva voz en los mercados, los anuncios murales, la imprenta, etc.) para poder cumplir un objetivo, "... el de ejercer una influencia lo más intensamente posible sobre el espíritu humano para crear una fuerza persuasiva al incitar al consumo de artículos;  $\frac{1}{2}$  crear necesidades" <sup>2</sup>.

Para poder cumplir con este objetivo el folleto de ventas de HOUSE OF FULLER es planeado. orgánizádo; elaborado y producido por la Vicepresidencia de Mercadotecnia, la cual '.conjunta los conocimientos de los departamentos que la integran para así crear un nuevo folleto cada 14 días.

La· primera etapa de la creación del folleto es · dada en el área de Ofertación a cargo de una Directora de Mercadeo, quien es licenciada en Administración de Empresas, con una gran experiencia en este ramo. Comenzó a laborar en HOUSE OF FULLER en 1985, primero como Analista de Ofertación y después pasando por Jefatura, Gerencia y actualmente Dirección de la misma área, conociendo a la perfección los puntos a seguir para lograr que un folleto o campaña sea exitosa en ventas; basándose en

resultados de campañas anteriores *y* poder así utilizar las estrategias de ofertación que mejor convengan. Esta persona es la encargada de crear y supervisar la planeación de cada campaña, tomando en cuenta, para su elaboración, la época del año en la que se venderá, la "razón de compra" <sup>3</sup> de la campaña para poder establecer en qué parte del folleto aparecerán las diversas categorías de productos y las técnicas de ofertación que serán utilizadas.

Dentro del área de Mercadotecnia se le llama *spread* a cada dos páginas de números consecutivos que puedan observarse juntos.y que tengan relación entre sí, por ejemplo página 2-3, 4-5, 6-7 etc., esto se debe mencionar porque para la planeación, diseño, elaboración y estudio de resultados de cada folleto o campaña el manejo es siempre por spread.

Para la planeación de cada folleto o campaña la Directora de Mercadeo junto con las personas que están a su cargo toman en cuenta los meses en los que se venderá el folleto, así como resultados de campañas anteriores, siempre dividiendo el folleto en cuatro partes para lograr los mejores resultados posibles en ventas *y*  presentación de productos.

**1.- PLATAFORMA** donde se pretende la mayor parte de la venta en pesos o unidades, utilizando las técnicas de ofertación más atractivas de todo el folleto; siempre se localiza en los primeros cinco spreads del folleto (salvo algunas excepciones).

2.- SEGUNDO ELEMENTO en esta parte se' espera que la venta sea beneficiosa, con atractivos descuentos y ofertas; se encuentra en la parte media del folleto y equilibra la venta con la plataforma, es decir si la primera aporta dinero, esta deberá desplazar unidades y viceversa.

3.- REFUERZO es una especie de san amortiguamiento, donde se aspira a tener una venta, aunque en menor cantidad que los dos puntos anteriores; se ubica en la parte final del folleto.

4.- OTROS donde se incluyen las categorías de productos que se cree no venderán mucho en esa época; se intercala dentro del folleto paradividir una parte de otra.

Para establecer las categorías que entrarán en cada una de esas partes, se toma en cuenta si en los días y meses en los cuales se venderá la campaña, el consumidor podrá disponer de dinero para comprar una u otra, por ejemplo: es más fácil vender una fragancia o aroma en diciembre, cuando se puede tener dinero, que en septiembre, puesto que la mayoría de los niños entran a la escuela y los padres no disponen de mucho dinero; debido a esto las categorías existentes se clasifican en dos grupos: uno, que da como resultado más ganancia en

pesos vendiendo pocos productos y otro, que con más unidades vendidas de menor precio que los anteriores, puede proporcionar ganancias similares.

GRUPO - PESOS productos de mayor precio o precio medio alto: a) Fragancias para dama b) Aromas para caballero c) Lencería d) Pantimedias e) Cuidado del cutis  $\theta$  lovería de fantasía g) Artículos para Cocina y Hérmeticos

**GRUPO - UNIDADES** productos de menor precio o precio medio baio: a) Cosméticos b) Cuidado del cutis (algunos) y piel c) lovencitas y niños d) Cuidado del cabello e) Productos para el hogar  $\theta$  Publicaciones

La Directora de Mercadeo también es la encargada de designar precios de cada uno de los productos, siempre tomando en cuenta: la inflación, el incremento en el costo de elaboración del producto, la época del año, los precios de la competencia y del mercado, con el fin de establecer las técnicas de ofertación que se emplearán en cada una de las partes del folleto de ventas.

Estas técnicas son las mismas para cualquier categoría.

**SUPER OFERTA** se emplea en producto o. productos más vendedores, que se les pueda dar más del 20 % de descuento en su precio de venta.

*PAQUETES* productos de precio bajo y que sean más vendedores de las categorías del grupo de unidades, acompañados de las leyendas de 2x (dos productos por tal cantidad de pesos) o 3x, siempre indicando si son iguales o combinados.

*PRECIO TACHADO* **O** *PRECIO EN ROJO* es utilizado con productos que se cree pueden tener un incremento en sus ventas y para reforzar la venta del spread.

#### *BANDA DE DESCUENTO* **O** *BANDA DE*

*GRATIS* aparecen en spreads que se les quiere dar un mayor atractivo para aumentar la venta, siempre utilizando las leyendas de: un cierto porcentaje de descuento en el precio de venta, en la compra de cierta cantidad se dará gratis tal cosa o producto, y por tal cantidad de pesos más, en la compra de cualquier producto, se llevarán algún otro.

*NUEVO* productos nuevos que apoyan a la campaña y dan más opciones de compra, un producto nuevo sólo aparece en dos campañas consecutivas con la técnica de ofertación de

Nuevo y las leyendas de: "A precio de introducción'' u "Otra vez a precio de introducción".

**SUPER OFERTA REINA** es la mejor oferta de todo el folleto, con el mayor porcentaje de descuento sobre el precio de venta, en el cual aparece uno o varios productos de precio medio o medio alto, siempre tratando de que se pueda obtener una venta aproximada de 600 millones de pesos:

Todas estas técnicas aparecen en cada uno de los folletos, unas en menor cantidad que otras, pero siempre utilizadas para lograr vender de 20 a 22 mil millones de pesos cada 14 días.

En el área de Ofertación para su planeación y almacenamiento de datos se utiliza un procedimiento parcialmente computarizado ya que la mayoría del trabajo es realizado manualmentey consta de:

- Una terminal PC Intelecsis con procesador 80286, monitor monocromático de 12 pulgadas color ámbar, 512 K de memoria normal y extendida y disco duro de 40MB.

monitor blanco y negro de 12 pulgadas, del folleto de ventas. Este personal es el procesador matemático 80287, 512K de siguiente: memoria normal yextendida y disco duro de 40MB. - 2 diseñadores gráficos (Gerente y Jefe de

- Una Impresora Enteia 515/200, con resolución en puntos.

Una vez que la Directora de Mercadeo establece qué productos y ténicas de ofertación aparecerán en cada uno de los spreads del folleto se elabora una paginación o plan de campaña a través del que se comunica toda esa información al área de Diseño, la cual es la encargada de dar a conocer al público consumidor las oportunidades de compra y servicio de cada uno de los productos, utilizando para lograr esto un lenguaje gráfico (imagen y texto-principalmente) que pueda producir en el receptor una influencia y necesidad de compra, tratando siempre de que cada uno de los folletos editados sea atractivo y novedoso.

Dentro del Departamento de Diseño se cuenta con un presupuesto especialmente asignado para la elaboración del folleto, el cual se utiliza en el pago de material, fotografías e impresión del mismo; así como el mantenimiento del equipo de trabajo. También se cuenta con recursos humanos siendo estos personal de planta con experiencia profesional que varía de 1 a 6 años de trabajo dentro de HOUSE OF FULLER, incluyendo dentro de estos, 2 años de - Una terminal PC Acer con procesador 80286, manejar equipo de cómputo en la elaboración

**123** 

Diseño) dedicados al diseño, producción e impresión del folleto, así como a la supervisión de fotografías de modelos y productos.

- 2 diseñadores gráficos y 2 comunicadores gráficos (Creativos) encargados del diseño. elaboración y supervisión de fotografías de productos del folleto.

- 3 redactoras de textos (Copy Writer) elaboran y crean los textos del folleto, al igual que supervisan (textos) del armado de originales mécanicos del folleto:

- 1 secretaria con la tarea de dar apoyo interno y externo al departamento.

Para el diseño y elaboración del folleto se cuenta también con recursos materiales adecuados para esta actividad, un área de trabajo y las instalaciones primordiales (iluminación adecuada, mesas, sillas, teléfono, fax, fotocopiadora, etc.) y un equipo de cómputo especializado, conectado en red para tener comunicación de terminal a terminal o con las diferentes impresoras. Este equipo consta de:

1) Cinco terminales Macintosh llcx incluyendo en cada una de ellas un teclado y mouse para su manejo.

2) Cinco monitores Radius de 19 pulgadas a color R.G.B. con 5MB en RAM y disco duro de 100MB de memoria(ROM).

24

3) Una terminal Macintosh SE/30, monitor de 9 pulgadas, blanco y negro, 5MB en RAM y disco duro de 100MB de memoria (ROM).

4) Un servidor de archivos Macintosh SE/30. monitor de 9 pulgadas, blanco y negro, 3MB en RAM y disco duro de 80 MB de memoria (ROM) en una red Apple talk con software Apple share y un volumen de lectura óptica PINNACLE MICRO REO-650, el cual utiliza discos ópticos  $\epsilon_{\rm max}$ de 375K por lado, pudiendo ser estos regrabables.

5) Un Scanmaster Howtek con resolución de 300 D.P.I. dispositivo para papel y diapositivas, hasta de un tamaño de 11 x 17 pulgadas.

6) Una impresora Laser Writer II, con resolución de 300 D.P.I. blanco y negro PostScript, 2MB en RAM y 35 fuentes en ROM.

7) Una impresora QMS Color Script 100 modelo 30 "PostScript"<sup>4</sup> en color, con 8MB en RAM y 35 fuentes en ROM, resolución de 300 D.P.I., simulador Pantone y utilizando como máximo tamaño de impresión en papel, 11 x 17 pulgadas.

8) Una impresora Linotronic 200 SQ de acetato y papel fotográfico, PostScript, velocidad de RIP3, capacidad de memoria de 4MB en RAM y 80MB en disco duro (ROM), una resolución de 1693 D.P.I. y 13 fuentes en ROM.

9) Una procesadora fotográfica Tristar de acceso rápido para revelado de acetato o papel fotográfico anteriormente sensibilizado en Linotronic.

Todo este equipo es utilizado por el personal del departamento en el diseño y elaboración del folleto de ventas, avudados de diversos programas adaptados a cada una de las computadoras, donde son creados los diversos elementos que conforman el folleto: a excepción de las fotografías, todo lo demás es hecho en este sistema (viñetas, ilustración, textos, originales mecánicos, etc.). Los diferentes programas con los que se cuentan son los siguientes:

ALDUS FREEHAND, es un sistema de dibujo avanzado, al igual que para textos con algún efecto gráfico, PostScript, capacidad para manejar colores Pantone y sus combinaciones; texturas, degradados, elaboración de ilustraciónes y viñetas, obteniendo una buena resolución para ser empleados en originales mécanicos.

ILUSTRATOR, sofisticado programa de dibujo PostScript diseñado para la elaboración de textos y dibujos hechos paso por paso, en colores Pantone y casi se puede obtener el mismo resultado que en el programa anterior en calidad de ilustración.

PIXEL PAINT, programa de dibujo (no es

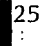

PostScript), funciona por medio de "pixeles"<sup>5</sup> , lo que lo hace más rápido en su funcionamiento; puede manejar colores Pantone y es utilizado para la elaboración de bocetos.

TYPE STYLER, este es un programa PostScript en el cual se pueden distorsionar polígonos, estrellas y principalmente tipografía de diferentes estilos, en color y con texturas.

**WRITE NOW,** moderno procesador de palabras utilizado para editar textos de diferentes familias tipográficas *y* tamaños, con especificaciones de sangrías, tabuladores, interlineados, columnas *y* reglas en centímetros, pulgadas *y* puntos.

**QUARK XPRESS,** es uno de los más eficaces programas en la publicidad electrónica, con un gran procesador de palabras *y* logrando una precisión en su selección; eficiente en manipulación de gráficas *y* organización de páginas, es indispensable para la elaboración de originales mecánicos, pudiendo reunir en una sola página tipografías, fotografías, colores, texturas y cualquier tipo de elementos gráficos.

fffolléto de ventas es el canal físico mediante el cual se comunica la empresa con el consumidor, empleando una gran variedad de colores, formas *y* texturas tanto en fotografías como en texto, con el fin de crear un impacto visual capaz de abrir la posibilidad de compra; mostrando dentro de él las oportunidades,

beneficios, utilidad y necesidad de.consumo de los diferentes productos que elabora HOUSE OF FULLER para toda la familia y el hogar, ayudado de un estilo de redacción que tiene toda la intención de ser concreta, sencilla y con calidad para lograr una comunicación clara y eficaz. "En todo niedio editorial, el papel primordial del diseñador es comunicar y expresar un contenido: actuar como catalizador de comprensión en la interacción entre el mensaje y el lector<sup>#6</sup>.

las prioridades de diseño son, primero la imagen "tratamientos fáciales, los primeros siempre se y detrás el texto, ayudada siempre de la . fotografían con contenidos de comida, no<br>fotografía, La mayor parte de lo que sabemos y siendo necesario dejar espacios para recu aprendemos, compramos y creemos, identificamos y deseamos viene determinado indispensable por lo menos uno; ya que son por el predominio de la fotografía sobre la explicativos del producto. La iluminación debe mente humana"<sup>7</sup>. Esta es una herramienta esencial para el diseñador puesto que "creamos en través de ella un cierto carácter de identidad, un diseño a partir de muchos colores, entre el carácter de identidad, un diseño a partir de muchos colores, contornos, texturas, tonos y proporciones fotografía se acepta, se vende o se rechaza el relativas, interrelacionamos activamente esos producto. relativas, interrelacionamos activamente esos elementos y pretendemos un significado"<sup>8</sup>, por medio de ella.

Las fotografías que aparecen dentro del folleto proporcionan toda la información visual, por lo cual deben cumplir con ciertas características para lograr' un mensaje que pueda expresar y explicar el contenido, forma y función de cada uno de los productos. Cada uno de los ;... productos dentro de las fotografías debe guardar una proporción consigo mismo, para dar a conocer al público, los tamaños reales o aproximados, aunque la mayoría de las veces se ilustre más grandes o más pequeños de acuerdo al espacio con que se cuenta o a la técnica de ofertación que se utilice, pero aún así se. logra reconocer el tamaño, porque las vendedoras conocen al menos uno de los productos fotografíados.

El encuadre es dado de acuerdo con la categoría de productos de que se trate; por ejemplo: para En el folleto de ventas de HOUSE OF FULLER . herméticos es más cerrado que para cremas o fotografía e sábelia de la mayor parte de los mayores de los que segundo espacios de una recuadros de usos par<br>10 significado necesario de la mayore de jarque espacios para recuadros es ser estrictamente buena, se tiene que observar a calidad y prestigio, puesto que por medio de la

> Siempre se busca que las fotografías tengan una composición agradable a Ja vista, con colores de fondos que puedan ayudar a lograr una buena aceptación para un mayor consumo, pero algunas ocasiones no es posible, ya que los productos deben acomodarse de acuerdo a su importancia en ventas, técnicas de ofertación o por ejemplo en tratamientos faciales donde el acomodo es siempre por pasos (1 limpia,

2 refresca, etc.) con diferencias en tamaño y presentación.

Para la composición de la página se deben disponer de títulos, textos e imágenes en una forma lógica y con cierto equilibrio armónico, unidos para crear un juego de prioridades para dirigir la atención de la vista y ser captado por la mente: las cabezas de texto aparecen de 18 a 24 puntos de acuerdo a la familia tipográfica que se emplee; las descripciones de cada uno de los productos son en 7 y 6 puntos, en Helvética bold, donde se mencionan contenidos, claves y clase del producto, el tamaño de los precios varía según la importancia y la técnica de ofertación empleada en cada producto.

El tipo de papel en el cual se imprime el folleto es Polaris español de 35 gramos, este papel es blanco y brillante y no necesita barniz, se utilizan 3 pliegos de 57 x 87 para su impresión, tintas alemanas y selección de color con un tiraje aproximado de 450 000 folletos por campaña. Todo esto es necesario para alcanzar un buen nivel de presentación del mismo y en donde el consumidor pueda darse una idea de la calidad de los productos que se ofrecen.

El tipo de consumidor al que va dirigido el folleto son preferentemente mujeres, no importando el nivel cultural ni socioeconómico, ya que la venta es en forma directa, donde se puede encontrar una gran variedad de productos que interesan tanto a hombres como mujeres o

niños de diferentes edades, aunque la mayoría de las compras sean realizadas por muleres que pueden ser: amas de casa, jóvenes o profesionistas, el consumo es tanto de productos para hombres como para niños; por lo cual siempre se tiene cuidado en la elección de productos nuevos así como en las promociones de premios que HOUSE OF FULLER otorga a las vendedoras por alcanzar una cierta meta en ventas (unidades), o reclutamiento de gente, lo que representa un gran aliciente para ellas, ya que también son grandes consumidoras de estos productos; entre la gran variedad de premios se pueden localizar desde artículos para el hogar hasta automóviles nuevos o viajes al extranjero.

# **2.2 MARCO CONTEXTUAL**

. **L.** a compañía de cepillos Fuller, es fundada en Somerville, Massachusetts, por Alfred Carl Fuller en 1906, quien inició esta compañía fabricando cepillos durante la noche y vendiéndolos durante el día, tocando puertas de casa en casa.

Posteriormente se piensa en contratar personal para repiesentantes de ventas, por lo cual es colocado'un anuncio de 4 líneas en una revista nacional de Estados Unidos y la respuesta es superior a la esperada, hasta que en 1965 la compañía emplea todos sus esfuerzos en reclutamiento de mujeres para dedicar parte de su tiempo a la venta de productos Fuller, en ese entonces más del 80% de las representantes de ventas son mujeres.

Gracias al esfuerzo y dedicación de estas representantes de ventas, los productos elaborados por esta compañía logran tener una gran demanda, por lo que se piensa en establecer en México una empresa similar, para lograr un éxito semejante al que se dió en Estados Unidos. Es así como en 1 968 se crea HOUSE OF FULLER perteneciente a la corporación Sara Lee, una de las más grandes e importantes de los Estados Unidos.

Actualmente, HOUSE OF FULLER es una empresa en la cual el 100% de los directivos y trabajadores son mexicanos dedicados a la

producción y comercialización de productos para la familia y el hogar.

En México, esta empresa tiene una gran Importancia en el campo de la venta directa, va que además de terier cerca de 1600 empleados (en la única planta existente en México) y 3500 vendedoras de productos en toda la república. se ha logrado convertir en una gran competidora de otras compañías similares como son principalmente: Avon Cosmetics la cual vende casi los mismos productos que Fuller. Jafra Cosmetics en el ramo de cosméticos y Tupperware en el de herméticos.

Para HOUSE OF FULLER la labor principal es llevar a los hogares de las familias mexicanas, productos que satisfagan el gusto y los requerimientos de la vida moderna, a precios accesibles y con el beneficio para el público consumidor de realizar sus compras en la comodidad del hogar, utilizando preferentemente el folleto de ventas; y para poder lograr sus objetivos, la compañía cuenta con la siguiente estructura:

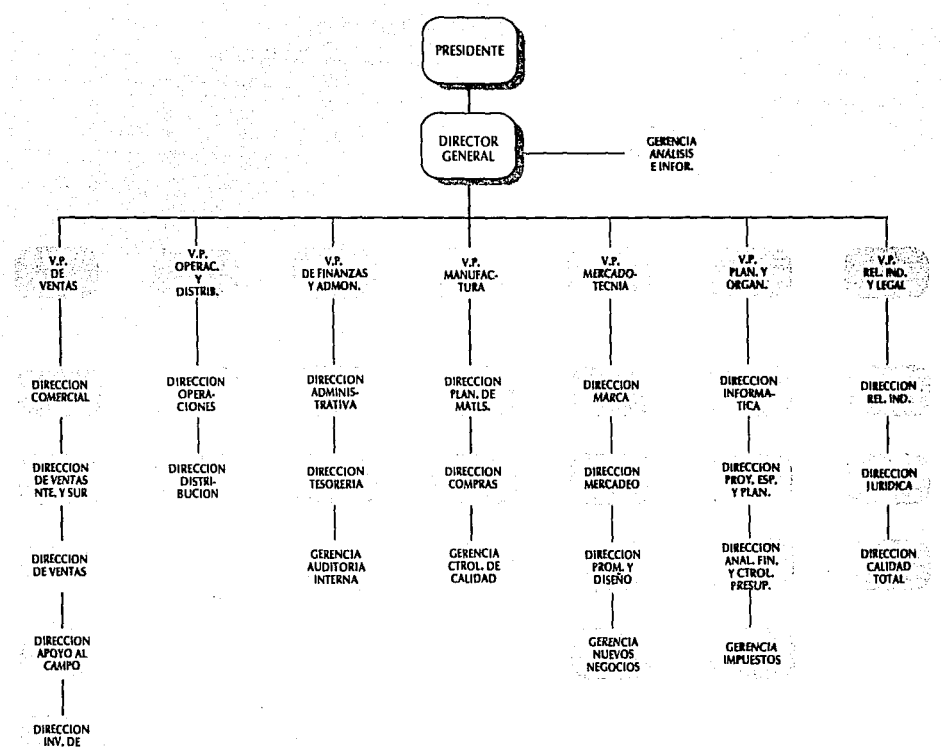

MERCADOS

Organigrama General (vicepresidencias, direcciones y gerencias más directas), Abril de 1992

El folleto de.ventas es desarrollado y comercializado por la Vicepresidencia de Mercadotecnia (Figura 2).

Dentro del área de Diseño e Imagen Corporativa se élabora el folleto de ventas. Aunque en . algunas'ocasionés existan errores dentro del folleto producidos por descuidos, como pueden ser: productos no fotografiados, originales o indicaciones de impresión mal marcados o una . deficiente impresión, originando una venta menor a la esperada, se puede decir que el folleto cumple eficientemente su cometido; si bien en esta área se cuenta con una amplia experiencia en diseño editorial utilizando el método.tradicional, con el computarizado se tiene paca práctica, pero siempre se trata de cuidarsu elaboración para poder alcanzar un .máximoimpacto visual que incida en un aumento en el nivel de ventas.

Para todo diseñador la principal tarea es "crear y comunicar un mensaje o proyectar una imagen de tal modo que unos estratos predeterminados de la población reaccionen de modo positivo, empleando para conseguir este impacto, creatividad, originalidad, psicología y estética, a través del medio de las palabras y las imágenes..."<sup>9</sup> todo esto es logrado cada 14 días con un nuevo folleto de ventas que debe cumplir con las siguientes características:

- Los productos de cada uno de los spreads deben ilustrarse con fotografías de los mismos,

**134** 

donde se aprecien lo más grande posible, con ambientación o color de fondo que no distraigan.

- Las técnicas de ofertación siempre deben aparecer del lado derecho del spread con sus logotipos correspondientes y en colores contrastantes

- El tamaño de la tipografía de descripciones, precios y textos de beneficios o usos del producto (posicionamiento) son lo más corto posible y en tamaño legible; los precios de productos con técnica de ofertación siempre son grandes y en color roio, acompañados de tématica de precio.

- Los productos que aparezcan en Super Oferta o como Nuevos en cada uno de los spreads se deben de ilustrar más grandes que el resto, con recuadros de fotografías de uso o educativas (forma de usar el producto), con posicionamiento y dándoles el mayor impacto posible.

El folleto es para todo tipo de consumidores que puedan observar en los productos que ahí se ilustran alguno que sea de su interés o que

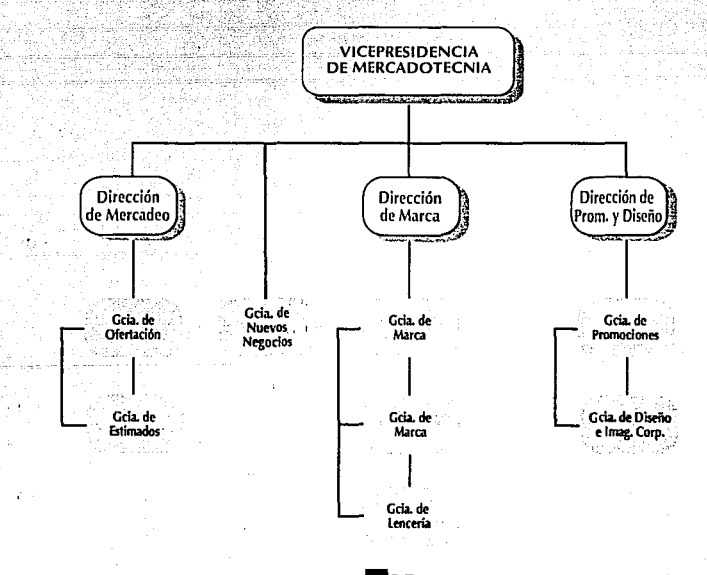

Figura 2

pueda satisfacer alguna necesidad; teniendo como labor principal, el de persuadir al  $\sim$ consumidor de comprar dichos productos; ayudado de un procedimiento de elaboración computarizado que, se puede decir, está a la vanguardia en cuanto al diseño de folÍetos de venta directa, ya que no se necesita la intervención de mucha gente externa al *?* ···.··. departamento de diseño (como es utilizada en el procedimiento de elaboración tradicional en·· donde es necesario la intervención de'· fotógrafos, ilustradores, impresores; talleres de fotolito, de fotocomposición, etc.). Con el procedimiento computarizado sólo es necesaria la intervención de muy poca gente externa (fotógrafo o impresor) debido a que todos los demás requerimientos son extraídos totalmente por el diseñador, pudiendo ser elaborados en la· computadora, ahorrando tiempo y trabajo; aquí' es donde el papel puede cambiar por.la pantalla o el lápiz por el *mouse.* 

Así como los "...tipos metálicos moviblés fueron empleados durante cerca de 500 años desde su invención..." $10$  y se sustituyeron por la fotocomposición, éstaa su.vez empieza a ser sustituida por. "... la composición digital a 30 ó 40 años de su introducción al ámbito comercia $\mathbb{I}^{11}$ -en donde se puede editar textos y componer la distribución en la pantalla simultáneamente. Utilizando determinados programas, puede incluirse directamente a la composición de la página del folleto, dibujos,

símbolos, texturas o líneas y experimentar en la pantalla opciones de color.

El poder observar cómo quedaría una página impresa, anteriormente, sólo era posible hasta que ésta quedaba impresa, pero ahora con este sistema de diseño por computadora "...se puede. observar directamente en la pantalla cómo quedaría cada una de las páginas e incluso hasta se pueden observar varias alternativas juntas; esto no quiere decir que el diseño sea ahora más fácil o que ya no es necesario de mucho talento. y creatividad, al contrario, esto da como resultado una liberación de las limitaciones técnicas ya que la presentación en la pantalla suele ser lo suficientemente buena como para asegurar que lo que se ve sobre la misma es justo lo que aparecerá en la impresión".<sup>12</sup>
**\_:\_e;** ara lograr una situación ideal del folleto se tendrían que mencionar varios aspectos que deden ser mejorados dentro de la empresa, pero debido a lo grande de ésta, sólo se indicarán los más importantes del Departamento de Diseño.

En primer término, el respeto de los días establecidos para cada una de las etapas de la creación del folleto, ayudado de una ruta crítica real en días hábiles, lo cual nos daría comó resultado un mejor folleto con un mínimo de errores, reducción de tiempo extra de trabajo y retrasos en tiempo de impresión o cambios de fotografías por un mal empleo de técnicas de ofertación- o de aparición de un producto por otro.

Apegándose a la ruta crítica se obtendría mayor tiempo para elaborar mejores alternativas de solución en cualquier problema que se sucitara  $(Figura 3)$ . ·:·.\·. ·::··-: :.·,

Otro aspecto importante a considerar sería el establecimiento de un calendario en donde se marcará el número de días hábiles para la indicación, producción y toma fotográfica de cada uno de los productos que aparecen dentro del spread, ya que el atraso en la entrega de fotografías ocasiona que no se revise cuidadosamente cada una de ellas y se pase por alto detalles que no siempre resultan mínimos como por ejemplo: un producto tapado que

**2.3 SITUACION IDEAL** 

debiera ir destapado, acomodo de algún producto que no coincide con el boceto, un color parecido pero no igual del fondo que se solicitó, etc. y que por falta de tiempo no pueden repetirse;

También sería óptimo no manejar un número excesivo de productos en cada spread y con varias técnicas de ofertación al mismo tiempo, ya que en cada una de ellas se piden productos grandes acompañados de su precio y que se ilustren del lado derecho del spread, siendo esto en muchas ocasiones imposible.

finalmente, obtener un número mayor de conocimientos sobre los programas y equipos computarizados que se manejan dentro del área de Diseño *o* de otros que se pudieran adquirir, para lograr un enriquecimiento del aspecto gráfico, pormediode cursos *o* pláticas impartidas por·personas especializadas en este ramo.

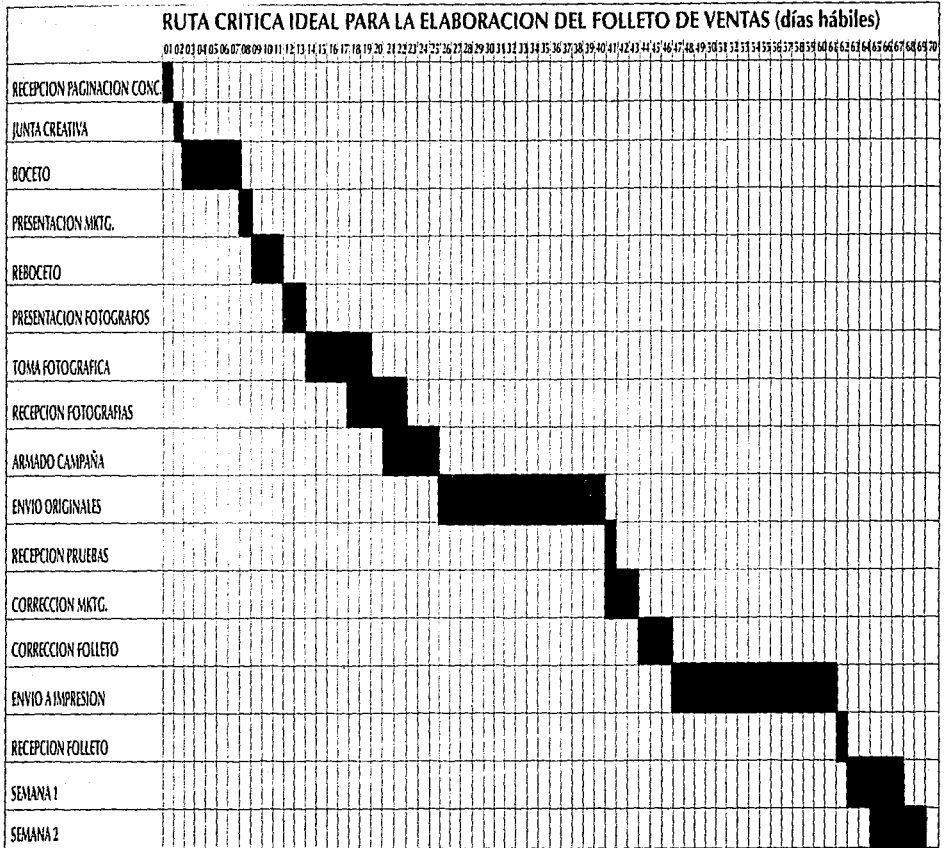

s da dia

ιi

i.

÷, ٠w

Figura 3

**2.4 SITUACION REAL Executive Contraste con lo anterior, tenemos** como situación real del folleto lo siguiente:

> Principalmente que no se respetan los días establecidos en la ruta crítica para la elaboración. del folleto, ocasionando una reducción de días en alguna etapa para así tener más tiempo en otra donde se necesita para poder solucionar problemas no previstos; en general es en la etapa de armado de originales, ya que al impresor debe dársele el mayor tiempo posible para que se pueda hacer cambios o modificaciones en selecciones de color, quitar fondos de fotografías, insertar algún producto, etc. o simplemente para una oportuna entrega del folleto, lo cual es de suma importancia ya que el no entregar un ejemplar a tiempo ocasiona retrasos de horas y hasta de días en salidas de vehículos que surten los pedidos dentro y fuera del Distrito Federal · (Figura 4).

> Otra etapa en la que se reduce el tiempo es en el de tomas fotográficas, esto debido a retrasos del impresor o de otras áreas que no entregan a tiempo toda la información requerida, dando como resultado la aceptación de fotografías con productos en mal estado y con fondos o ambientación que no son los ideales por falta de tiempo ya que desde que se pide la fotografía hasta que sale impresa pasan de 2 a 3 meses.

En ocasiones, en la mitad de los spreads delfolleto llegan a aparecer hasta 3 tipos diferentes de técnicas de ofertación, debido a esto se tiene que reducir el tamaño de los productos en la elaboración de originales, porque además se debe contemplar espacios para descripciones, claves, cabeza, precios, posicionamiento y logotipos de las diferentes técnicas de ofertación, dando como resultado (aunque no sea esta la intención) un folleto saturado de Imagen y texto, por lo que siempre se trata de buscar fondos para fotografías en colores claros o blancos, y así lograr una provección visual agradable.

La cantidad de conocimientos sobre el manejo y las posibilidades de creación de elementos gráficos en el equipo de cómputo con el que se cuenta, son insuficientes debido a que la mitad de las personas que operan las computadoras no recibieron el curso inicial para su manejo, impartido por gente especializada, sino que los fueron adquiriendo en la práctica o con la ayuda de las personas que sí recibieron ese curso pero que no cuentan con el tiempo o los conocimientos para una explicación más a fondo sobre su manejo.

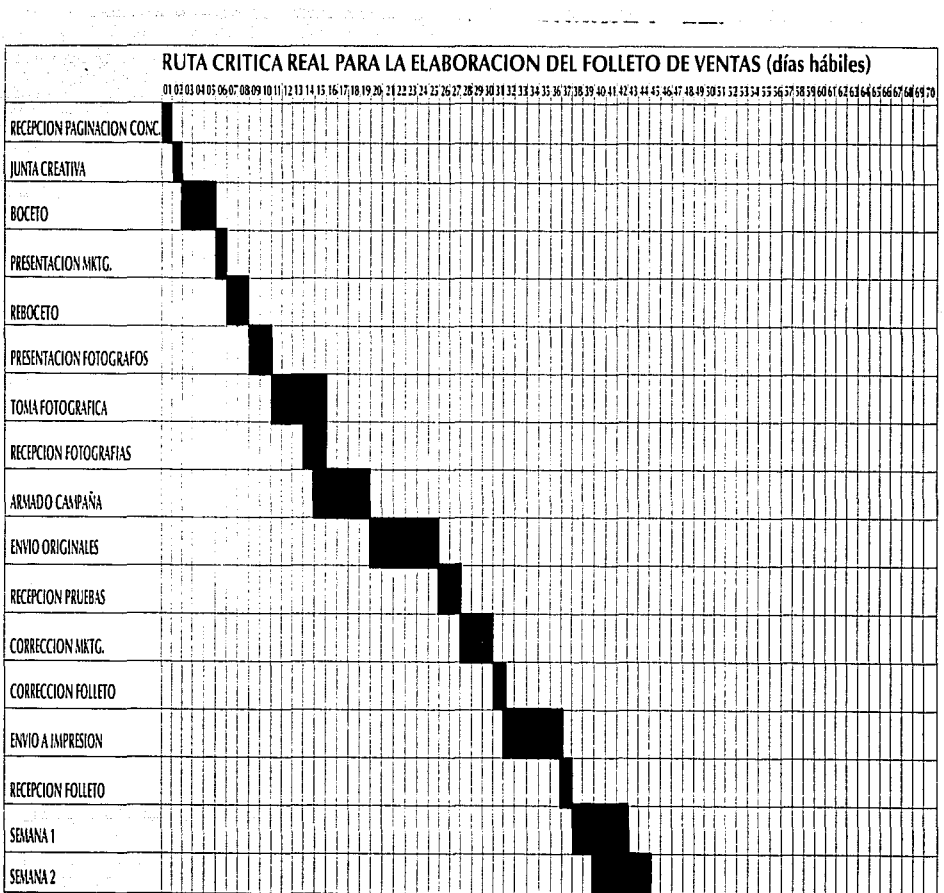

u.

Figura 4

45

÷,

 $\bar{\mathcal{A}}$ 

# **2. 5 DISCREPANCIAS**

.. **<sup>U</sup>'..** na vez que se mencionó la situación ideal y la real del folleto, los problemas a atacar son:

El no respetar los tiempos establecidos para cada una de las etapas de la creación del folleto por parte del área de Diseño, lo cual ocasiona fallas en precios, textos o en fotografías, que afectari la venta de esa campaña.

Los fotógrafos no cuentan con el tiempo suficiente para conseguir toda la producción - necesaria para las tomas fotográficas, porque también a ellos les afecta la disminución en tiempos de elaboración del folleto y tienen que hacer su trabajo en menos días.

Aunque se le asigne al diseñador la misión de comunicar un mensaje de la forma más sencilla, ordenada y efectiva posible, el número exagerado de productos que se deben de ilustrar dentro del folleto ocasiona un empleo de diseño con pocas posibilidades de variación ya que no es permitido sacrificar fotografías de productos o precio por algún elemento gráfico y además no se cuenta con el espacio suficiente para algo más que no sea fotografía y texto.

La falta de conocimientos y práctica en la elaboración del folleto por computadora, no permiten al diseñador desarrollar toda su creatividad ya que no sabe cómo traducirla dentro de la computadora y se basa en lo que ya conoce o apenas está conociendo.

 $\mathbb{R}$  . Let  $\mathbb{R}$ 

# 2.6 ALTERNATIVAS

ara poder atacar estos problemas a continuación se mencionan algunas posibles alternativas

Primero tratar de apegarse a la ruta crítica ideal de la elaboración del folleto, por lo que se tendría que crear otras más para las diferentes áreas que elaboran y conjuntan la información que posteriormente se le entrega al área de Diseño para la creación del folleto: esto sería dificil va que no se conoce a la perfección el trabajo de las demás áreas o sus necesidades y sólo se podría lograr dentro del mismo área de Diseño pero con pocas posibilidades de cumplimiento, debido a que si no se recibe a tiempo la información necesaria de alguna área se crean retrasos que se ven reflejados siempre en los tiempos de elaboración del folleto.

El incremento en número de hojas dentro del folleto podría resolver el problema de la saturación de productos en un sólo spread, al igual que darle un mayor tamaño, pero esto sería imposible ya que se tiene asignado un presupuesto estable que no cubriría el costo de un aumento de tamaño o de páginas y se prefiere esperar para utilizar ese aumento en nuevas líneas de productos que podrían aparecer en un futuro.

En cuanto al problema de la falta de tiempo para las tomas fotográficas, se podría solucionar con

la utilización de más fotógrafos, y darles un número menor de fotografías pero para alguno de ellos ya no sería rentable esta situación. Otra es adaptarse al calendario de elaboración de las mismas pero también sería difícil ya que no se cumple con.la ruta crítica de la creación del  $followed$ 

. La " .. :habilidad del diseñador está en emplear las herramientas disponibles (tipografía, color, textura e imagen) para explicar, relatar o simplemente, presentar una historia y mantener el interés..."<sup>13</sup>, si a esto se le anexa un documento en el cual se le explique la manera de utilizar estas herramientas en la computadora, el resultado facilitaría la comunicación del mensaje.

Una de las maneras de poder resolver la falta de conocimientos del proceso de elaboración del folleto, sería la de crear un manual de procedimientos del mismo, donde el diseñador podría tener un mayor control sobre el proceso de creación y en particular, sobre la manipulación de tipografía e imagen para lograr una reducción en tiempo y costos de producción.

El poder conocer más a fondo el proceso de elaboración puede estimular la imaginación creativa ya que cuanto más se conoce el proceso, mejor pueden controlarse los resultados y se pueden superar las limitaciones.

### **2. 7 SELECCION DE ALTERNATIVA Y VALIDACION**

•• ~ 1

**e** orno se mencionó anteriormente, las posibles soluciones a los problemas que se tienen dentro del área de Diseño no pueden darse, ya que la mayoría de ellos son originados principalmente, por la utilización de un número mayor de días en alguna de las etapas de la creación del folleto, ocasionando retrasos y más retrasos que se ven reflejados principalmente, en el calendario de fomas fotográficas y en las etapas de armado de originales o de impresión

El poder corregir estos retrasos, ocasiona que se tengan que mencionar problemas internos y externos de la empresa, siendo esto un tema ajeno al área de Diseño. El problema al que sí se le puede dar una alternativa de solución es al de , la falta de conocimientos en la elaboración del folleto, proponiendo lo siguiente:

La creación de un Manual de Procedimientos para la elaboración del folleto de ventas de HOUSE OF FULLER, en el cual se den a conocer los lineamientos a seguir para la creación del mismo, así como los requerimientos y necesidades para su elaboración dentro de la computadora.

Con este Manual de Procedimiento se podría ahorrar tiempo (que es lo que se pretende) por ejemplo, en la etapa de armado de originales mecánicos, donde al diseñador de menos experiencia ya no se le tendría que explicar la

manera de elaborarlos, sino que en el Manual él encontraría la explicación paso por paso.

Otro de los beneficios sería que, la información sobre el procedimiento ayudaría a lograr una comprensión más rápida y evitaría errores de diseño o un mal empleo del equipo de cómputo.

Sería un documento útil para futuros diseñadores, ya que nunca ha existido un Manual de Procedimiento para el folleto dentro del área de Diseño y menos con la utilización de las computadoras.

Abriría el campo a la investigación de nuevas formas de solución a alguna necesidad gráfica que se tenga, ahorrando dinero y esfuerzos.

**ANEXO** 1-1. **as diversas categorías de productos que ofrece** HOUSE OF FULLER para su venta dentro del folleto son **las siguientes:** 

COSMETICOS con 150 productos para la belleza facial.

FRAGANCIAS PARA DAMA con 47 productos, diferentes estilos y presentaciones.

AROMAS PARA CABALLERO con 41 productos, para distintos tipos de gustos.

: | OYERIA DE FANTASIA con 55 productos, entre aretes, cadenas, pulseras, relojes, dijes, etc. pára damas, niñas y - caballeros. - -

PANTIMEDIAS con 39 productos en 5 colores, 3 tallas diferentes y 3 opciones de composición.

LENCERIA con 118 productos, principalente pantaletas, brassierés y medios fondos que varían en modelos, tallas y colores;'-

CUIDADÓ DEL CUTIS Y PIEL con 50 productos, dentro de los cuales se tienen tratamientos, cremas sólidas y líquidas, lociones y jaleas faciales o corporales.

ClJlbADO DEL CABELLO con 41 productos, shampoos, **tratamientos, peines, cepillos, etc.** 

HIGIENE PERSONAL Y FAMILIAR con 47 productos, talcos, desodorantes, jabones, cepillos dentales y de baño, para toda la familia.

JOVENCITAS Y NIÑOS con 59 productos para bebés, jóvenes de 14 a 18 años y niños y niñas de 5 a 12 años de edad.

PUBLICACIONES con 23 diferentes productos;

**153** 

ù silioù

diccionarios, cuentos clásicos, didácticos y de historietas **o para iluminar.** 

PRODUCTOS PARA EL HOGAR con 33 productos para el aseo, ganchos y aromatizantes, principalmente.

ARTICULOS PARA COCINA Y HERMETICOS con 42.<br>productos en diversos usos colores y estilos.\*

És importante señalar que no aparece el total de productos por categoría en cada folleto, sino que se van intércalando de acuerdo a la demanda y el inventario de los mismos; en cada una de las páginas se ilustra como mínimo 1 producto y como máximo 6, tomando en cuenta la existencia de inventario o la técnica de ofertación utilizada para su venta.

• **Datos obtenidos del área de Marca vigentes durante el mes de Julio de 1992.** 

**154** 

**NOTAS** 

1 ENCICLOPEDIA ÚNIVERSAL ILUSTRADA, europeo-americana, Vol. 48, Editorial Espasa Calpe, Madrid 1980, pág. 256

2 op. cit., pág. 258

*3* Úna razón éle compraes el motivo comercial o publicitario que motiva al cliente al consumo. Existen razones "naturales" como 14 de febrero, 10 de mayo, navidad, etc. *y* se crean razones competitivas, para buscar la preferencia del cliente, por énfasis en calidad, en grandes porcentajes de descuento, productos gratis, etc. N. de la A.

*4* **\;.codifica el maqueteado de página, composición**  tipográfica e ilustraciones hechas con sus propios programas de dibujo, para salir por impresora láser o  $m$ áquina de componer láser..."

Collier, David y Cotton, Bob DISEÑO PARA LA . AUTOEDICION (DTP), Editorial Gustavo Gilí, Barcelona 1992, pág. 157

5 "Elemento de los gráficos de ordenador. La unidad más pequeña de la pantalla de ordenador y, por lo tanto, el equivalente en pantalla de los puntos de trama por pulgada del material impreso". Collier, David y Cotton, Bob DISENO PARA LA: AUTOEDICION (DTP), Editorial Gustavo Gili,

Barcelona 1992, pág. 156

6 Owen, William DISEÑO DE REVISTAS, Editorial Gustavo Gili, Barcelona 1991, pág. 126<sup>3</sup>

*<sup>7</sup>*Dandis, A.O. LA SINTAXIS,DE lb l~iGE~,EditorÍal - ----Gu-sravo·c¡1¡~-sarce10~~-~;~~7~'.?P~~;)\_9~~ -~--~-~-- -~---- -

*8* Dandis, op. Cit., pág 24

9 Murray, Ray MANUAL DE TECNICAS, Editorial Gustavo Gili, Barcelona 1980, pág. 31

10 Owen, op. cit. pág. 224

11 Ibid. pág. 224

12 Ibid. pág. 228

13 Ibid. pág. 127

tio vera de la .

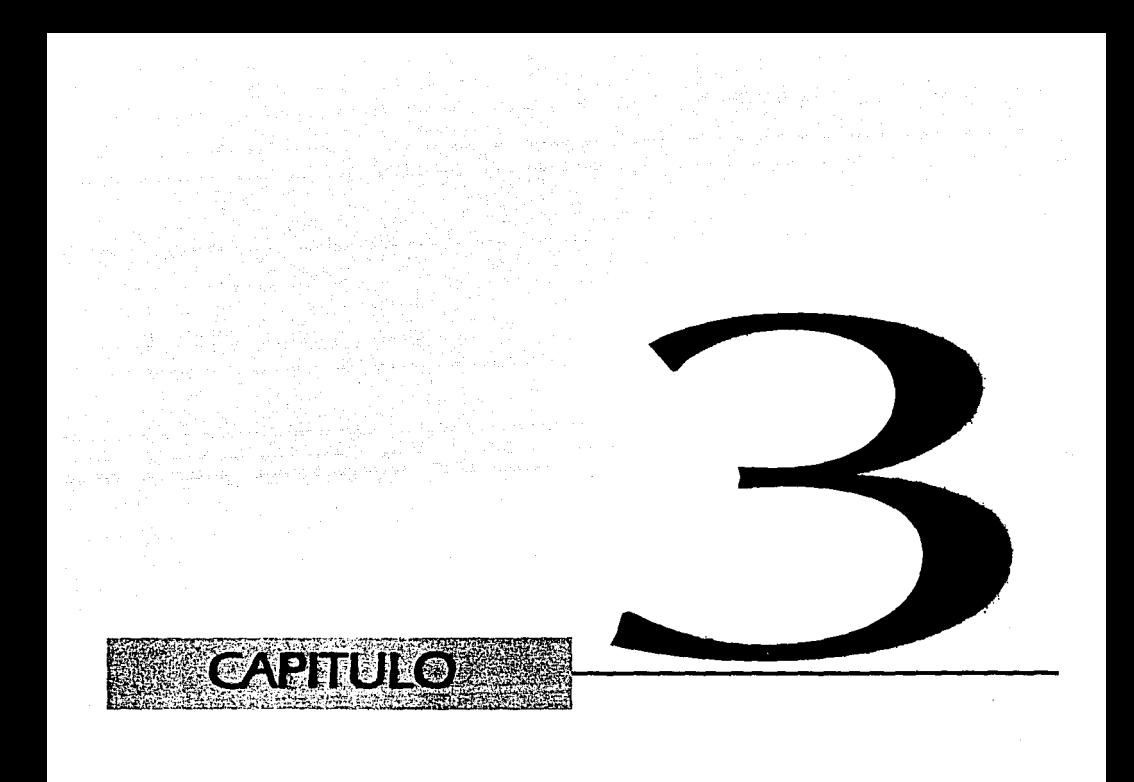

## **3 PROPUESTA GRAFICA 3.1 FORMATO**

I formato es el soporte de la impresión; el tamaño real que tendrá el manual, la forma es determinada por el tamaño del papel que se ernplee, que doblado o cortado de cierta manera pueda dar un mejor aprovechamiento y así lograr un mínimo de desperdicio de éste. El formato elegido para el manual será de. 21.5 cms. de ancho por 22 cms. de alto, el tamaño del pliego a utilizar para su impresión será de 70 x 95 cms., ya que al ser cortado en 12 partes iguales se obtienen formas cuadradas  $de$  23.7  $\times$  23.4 cms. que son mayores a las que se requieren para el formato final, dando oportunidad a tener suficiente espacio para rebases de color o de imagen.

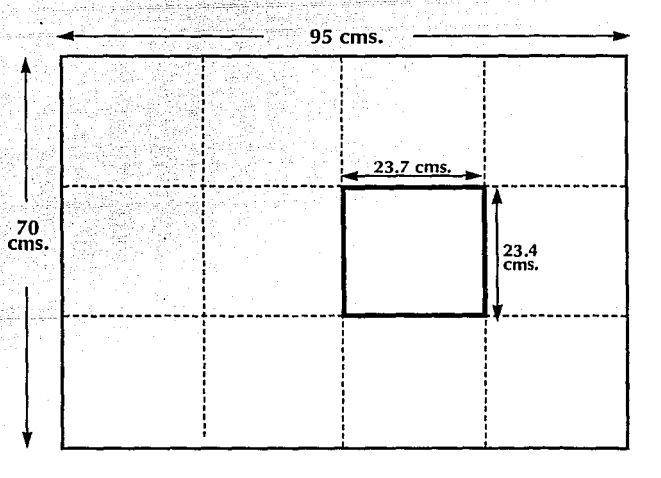

**159** 

Este formato puede resultar beneficioso; ya que además de obtener poco desperdicio de papel, es un tamaño. que puede aceptar la máquina impresora (Laser Writer) donde. será impreso el manual; resulta práctico tanto para su consulta como para guardarlo en el mismo lugar donde se encuentran los otros manuales de las computadoras, impresoras y programas dentro del área de Diseño, los cuales son de una medida similar a la que se propone para el manual. El empleo de este tamaño también tiene sus desventajas como pueden ser: al emplear un - tamaño de papel para su impresión menor al de 70 x 95 cms., el desperdicio de papel es mayor, otra es que las hojas de este manual deberán. suajarse de sus cuatro lados, ya que serán unidas por medio de un espiral y no por grapas o encuadernáción, con el fin de obtener una mejor manipulación del mismo.

**3.2 CAJA TIPOGRAFICA**  $: \mathbb{R} \times \mathbb{R} \times \mathbb{R}$ ,., .. ;.•::·· :,~,',.;-"'··;~.•,:.:.-L·.:1"...:~'\: .... :J.  $\blacksquare$ 

 $\mathbb{Z}_2$  ara poder distribuir los elementos (texto e imagen) en el formato, es necesario dividirlo con líneas que corran a lo largo y ancho, las cuales se pueden obtener mediante la intersección de diagonales y perpendiculares, para crear con esto una retícula.

La retícula indicará el tamaño y división de la caja tipográfica, así como los márgenes; esta división es dada a partir de campos, que pueden tener variedad de tamaño y formas, partiendo siempre para crear esa variedad de un campo original.

Para la creación del manual se pretende elaborar una retícula que tenga como función la de ordenar y utilizar los espacios de manera coherente, para lograr una composición armónica que pueda facilitar la lectura, ya que "... al presentar el contenido de forma interesante, el lector es motivado visualmente y se crea una disposición favorable hacia la lectura"1 además de contribuir a hacer más efectiva la comunicación y legible la idea.

Los márgenes marcarán la superficie destinada a la impresión, evitarán que se pierda parte de la información al momento del corte o si se encuentra cercana al lomo, por lo que se les dará las siguientes medidas:

Margen de cabeza o superior 12 mm.

Margen de pie o inferior 12 mm. Margen de corte o exterior 12 mm. Margen de lomo o interior 20 mm.

Los medianiles son líneas pares que correrán a lo ancho y largo de la retícula, para indicar el ancho de las columnas y separar un campo de otro; estos medianiles serán del tamaño de una pica (4.23 mm.) creando espacios entre columna y columna, para que sean claramente diferenciadas y no se pueda confundir la información que contenga cada una de ellas, "... el ancho de columna adecuado, crea las condiciones para un ritmo regular y agradable, que posibilita una lectura distendida y por completo pendiente del contenido"<sup>2</sup>.

A través de los campos creados por lo medianiles se podrá calcular y planear la superficie que ocuparán los textos y las imágenes, proporcionarán sus limitaciones así como las posibilidades de combinación de unos con otros para crear unos más grandes o más pequeños según sean requeridos. Para el manual se utilizarán 6 campos iguales entre sí para textos e imágenes y 3 un poco más angostos para títulos, que se pretende permanezcan constantes en todas las páginas.

La retícula ayudará también a establecer la posición en la cual se encontrarán las columnas de texto, títulos y folios, así como líneas o símbolos gráficos y la indicación de cómo deben alinearse (Figura 5).

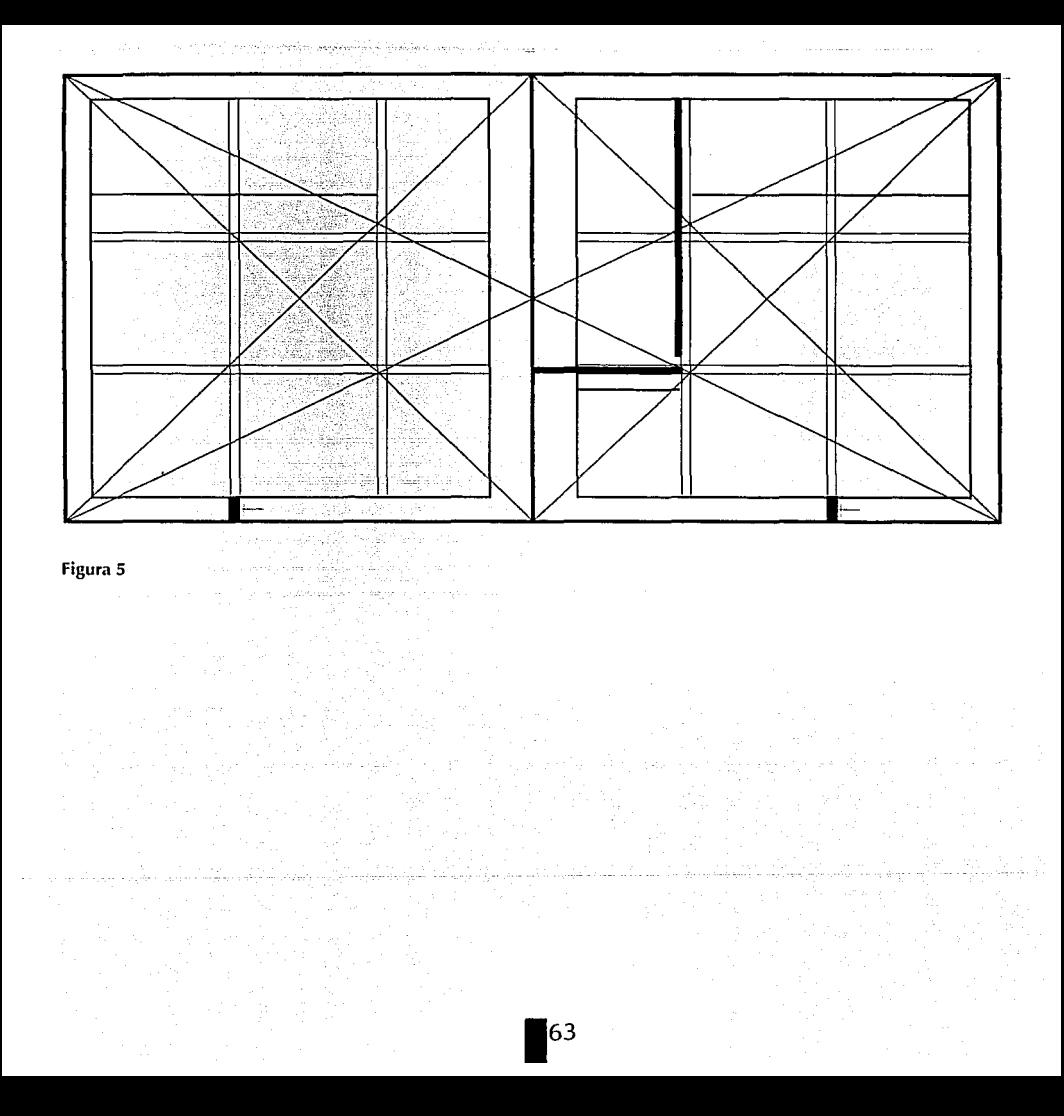

## **3.3 INTERIORES 3.3.1 TIPOGRAFIA "L** ·· a uniformidad dentro de una

publicación permite que el lector interprete correctamente lá jerarquía de información dentro de cada sección"3 por lo que se debe establecer el tipo de letra, tamaño y posición de títulos, subtítulos y texto que aparecerán dentro de cada una de las páginas, después de haber elaborado várias propuestas y elegir las óptimas para el manual.

La tipografía dentro de las columnas debe ser fácil de leer, ya que al ser conjuntada con los demás elementos que conforman una página puede llegar a apreciarse como una unidad ºvisual que atraiga la atención del lector y no canse o desconcierte al ojo; un buen empleo de la interlínea del texto puede ayudar a la legibilidad, puesto que cuando las lfnéas de texto se encuentran muy próximas entre sí puede causar una saturación Visual o una lectura simultánea de líneas.

"El interlineado afecta tanto la visibilidad como la legibilidad del texto. Si no hay separación, a la vista le puede resultar muy difícil el seguimiento a lo largo de la línea, ya que no tiene una banda horizontal de espacio en blanco para guiarse. Si hay demasiado espacio, la vista se pierde en el mismo"<sup>4</sup>.

Tomando en cuenta lo anterior se pensó en un interlineado para el manual mínimo de

**165** 

10/11.5 pts. y máximo de 10/13 pts., según sean requeridos por lo extenso que pueda resultar la información en alguna sección del manual; el interlineado que se pretende permanezca constante es el de 10/12 pts. para crear páginas de tipos de tamaño confortable e interlineado generoso que sea fácil de leer.

El arreglo tipografíco que tendrá el manual será el de alineación a la izquierda porque "El texto alineado a la izquierda crea un borde recto en la parte izquierda del texto y un borde desigual en la derecha. Esta es quizá la más legible de todas las opciones de composición de texto debido a que el espacio de las palabras es constante yuniforme a todo lo largo del texto y las líneas de texto terminan con naturalidad cortando las líneas por un espacio entre palabras, no en medio de una palabra"<sup>5</sup>, además de que la lectura se efectúa siempre de izquierda a derecha

Los textos del manual aparecerán dentro de las 2 columnas más anchas de la retícula y comenzarán a partir de la línea indicada dentro de la misma, la cual surgió dividiendo el tamaño del formato (22 cms.) en cuatro partes, ocupando el texto tres de esas cuatro partes (Figura 5).

Para poder conocer este proceso más a fondo es necesario mencionar las diversas áreas que participan directamente en su elaboración, las cuales dan las normas a seguir, así como los requerimientos necesarios que debe contener el folleto: esto junto con la creatividad del diseñador y su experiencia profesional dan como resultado un nuevo folleto cada 14 días.

Las áreas participantes son las siguientes:

### Figura 5

Los subtítulos serán alineados a la izquierda para mantener la uniformidad de alineación de toda la columna. Estos subtítulos serán de 10/12 pts. y en la misma familia tipográfica que el resto, pero con la diferencia de que estarán en altas, bold y extendidos al 130% de su anchura normal (Figura 6).

Los títulos son un ingrediente importante en cualquier comunicación escrita, ya que deben atraer la atención del lector hacia el contenido. Los títulos dentro del manual se encontrarán alineados a la izquierda sobre el 3<sup>er</sup> módulo de la columna más angosta, acompañados de una línea vertical y otra horizontal que pasará por en medio de dos líneas de texto, conservándose en la misma posición aún cuando se trate de una sola línea de texto; tanto la línea horizontal como vertical tendrán un ancho de 7 pts. cada una; el tamaño del texto será de 28 pts, en altas y bajas, condensado al 85% de su anchura normal y en una familia tipográfica diferente del resto del texto pero del mismo tipo (palo seco).

mantener una línea de productos

adecuada y productiva, con el estudio y

investigación de mercado y estudios de

la competencia, para detectar los tipos

aceptabilidad por parte del consumidor v si el producto cumple con lo que se

de consumidores que adquirirán el producto, cómo utilizarán estos

productos y con qué frecuencia: la

desarrollo de productos nuevos, por

medió del análisis de venta.

ofrece o necesita.

Estos títulos siempre se encontrarán en las páginas nones, donde será el inició de cada una de las secciones del manual (Figura 7).

Las áreas participantes son las siguientes:

#### AREA DE MARCA

Cuya labor es mantener una línea de productos adecuada y productiva, coñ el estudio y desarrollo de productos nuevos, por medio del análisis de venta. investigación de mercado y estudios de la competencia, para detectar los tipos de consumidor que adqúirirán el producto, cómo utilizaráii estos productos y con qué frecuencia, la

### AREA DE **NUEVOS NEGOCIOS**<br>Identifica mercados de oportunidad

donde House of Fuller puede incursionar, así como es la responsable de efectuar el desarrollo de nuevas ·líneas de negocio mediante análisis "cuantitativos y cualitativos, selecciona "desarrolla productos nuevos; administra las nuevas líneas de negocio durante su etapa de introducción hasta alcanzar su madurez y estabilidad para ser 'posteriormente llevadas por el área de

Figura 6

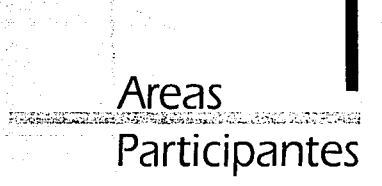

Las áreas participantes son las siguientes:

### AREA DE MARCA

Cuya labor es mantener una línea de productos adecuada y productiva, con el estudio y desarrollo de productos<br>nuevos, por medio del análisis de venta, investigación de mercado y estudios de la competencia, para detectar los tipos de consumidor que adquirirán el producto, cómo utilizarán estos productos y con qué frecuencia, la aceptabilidad por parte del consumidor y si el producto está a la altura de lo que

Figura 7

168

Los pies de figura dentro del manual funcionarán para explicar el contenido de los dibujos que aparezcan en cada una de las páginas; como se encontrarán cerca de los bloques principales del texto se les dará un estilo tipográfico diferente.

Se elaborarán en la misma familia tipográfica del texto de las columnas, pero en 8/10 pts. para no tener problemas de legibilidad; aparecerán alineados a la derecha para que no se confunda con el texto de la columna, además de aparecer. en bold y siempre debajo de los dibujos.<br>··<br>(Figura 8). ··

> El primer paso para el diseño del folleto  $^1$ es dado a partir de que se recibe la paginación (formato donde se indicarán :los productos, acomodo de los mismos 1  $y$  técnicas de ofertación que aparecerán 'en cada uno de los spreads) 'proporcionada por el área de ofertación, ! :convocando, después de ser recibida a : **una junta creativa.**

### **'.JUNTA CREATIVA**

.Participan diseñadores y redactoras de texto dando ideas sobre la presentación :que se le dará al folleto (color de fondo 'de fotografías, tipo de ambientación, \_\_ :\_\_,.\_, ..• :etc.} tomando en cuenta principalmente lós meses en lo que se venderá el ./'folleto, así como el nombre que llevará y las categorías que aparecerán en la

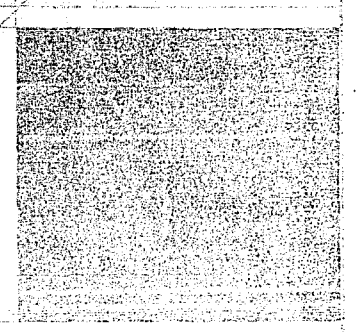

ejemplo de un recuadro de la paginación que indica un spread y los productos que aparecerán? dentro, con sus técnicas de ofertación.

**Figura 8** 

Para poder resaltar algún tipo de información que se crea pueda ser interesante o beneficiosa para el lector del manual se pensó en un estilo de notas separadas que pudieran atraer la atención hacia esa información.

Ese estilo será el texto elaborado sobre una plasta al 20% de negro para crear un gris que pueda ser diferenciado dentro de las columnas, va que se utilizará la misma familia tipográfica pero en 8/10 pts. y con una alineación centrada "...El equilibrio natural del bloque centrado le presta un aire de autoridad formal<sup>if6</sup> y lo hace más resaltable: estas notas tendrán de extensión 2 líneas mínimo y 5 máximo para no hacer tan extensa la mancha gris (Figura 9).

cada uno de los spreads) proporcionada. por el área de ofertación, convocando después de ser recibida a una junta creativa.

#### **JUNTA CREATIVA**

Participan diseñadores y redactoras de texto dando ideas sobre la presentación que se le dará al folleto (color de fondo de fotografías, tipo de ambientación, etc.)

La junta creativa siempre se realiza con el PC2 de la paginación para tener menos posibilidades de cambios.

tomando en cuenta principalmente los meses en lo que se venderá el folleto, así como el nombre que llevará y las categorías que aparecerán en la

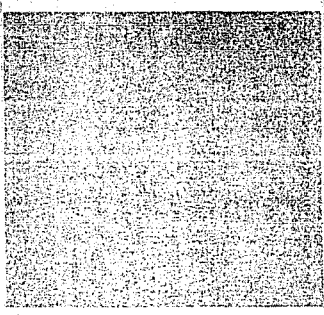

eiemplo de un recuadro de la paginación que indica un spread y los productos que aparecerán dentro, con sus técnicas de ofertación.

Figura 9

por el área de ofertación, convocando después de ser recibida a una junta creativa.

#### **IUNTA CREATIVA**

Participan diseñadores y redactoras de texto dando ideas sobre la presentación que se le dará al folleto (color de fondo de fotografías, tipo de ambientación.  $etc.$ 

La junta creativa siempre se realiza con el PC2 de la páginación para tener menos posibilidades de cambios

tomando en cuenta principalmente los meses en lo que se venderá el folleto. .<br>así como el nombre que llevará y las categorías que aparecerán en la

#### Figura 10

.<br>Videologija veljača se pri svjetla

El folio es el número consecutivo de cada página, éste será de un estilo numérico en 14 pts. y en la misma familia tipográfica del resto de los textos, localizándose en el margen de pie o inferior del formato del manual y alineado al principio de la columna derecha, acompañado éste de una pleca vertical rebasada del tamaño del medianil que separa a la columna central y a la de la derecha, utilizando esta pleca para decorar y resaltar el folio (Figura 10).

Las dos familias tipográficas que se emplearán en los textos del manual serán del tipo de palo seco ya que "... representan un aspecto limpio, moderno y funcional"<sup>7</sup>, además de ser una de

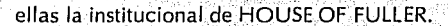

コウェニン・カウント

ejemolo de un recuadro de la naginación que i

dentro, con sus técnicas de ofertación.

indica un spread y los productos que aparecerán

La principal será la Optima Medium y sólo para pies de figura se usará en Bold; esta familia se eligió por ser, como ya se dijo anteriormente, la Institucional indicada en el Manual de Imagen Corporativa, creado dentro del área de Diseño, donde también se creará el Manual de **Procedimientos** 

La segunda a utilizar será la Eras Medium en la portada del Manual junto con la Optima y en títulos de interiores, para darle un tipo de variación al texto aunque ambas tengan semejanza entre sí.

**3.3.2 IMAGENES**<br>L: as imágenes son captadas al momento por el observador, éstas pueden ser informativas, decorativas o ambas cosas a la vez, por lo que se debe de considerar las características que llevarán éstas dentro del Manual para hacer más eficaz el mensaje... "El poder de las imágenes como medio de comunicar instantáneamente ideas que sería laborioso hacerlo por un texto, puedé ser explotado si comprendemos dÓnde, cómo y cuándo se pueden utilizar mejor"<sup>8</sup>.

> La elección del estilo de las imágenes depende - del contenido del texto *y* del público al que va dirigido el mensaje, por lo que para el Manual se pretenden utilizar imágenes que sean funcionales, claras, ilustrativas y que expliquen pasos importantes del procedimiento, esto será a través de viñetas elaboradas por computadora en blanco y negro; las cuales aparecerán por ejemplo: én la etapa de armado de originales, donde podrían ser de "ventanas"<sup>9</sup>, de conexión conalguna impresora, creación de formatos nuevos ó de indicación de estilos de tipografías.

.• . También se utilizarán reproducciones de imágenes del folleto digitalizadas en blanco y negro; éstas serán creadas a partir de su digitalización en una scanner y después manipulando su valor tonal en un programa de dibujo por computadora para lograr una mejor definición de las mismas. Su aplicación dentro del manual será, por ejemplo: para mostrar

acabado final de originales o de páginas del folleto ya impreso en selección de color.

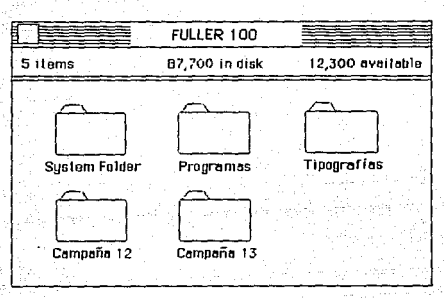

Ventana del archivo principal de la computadora

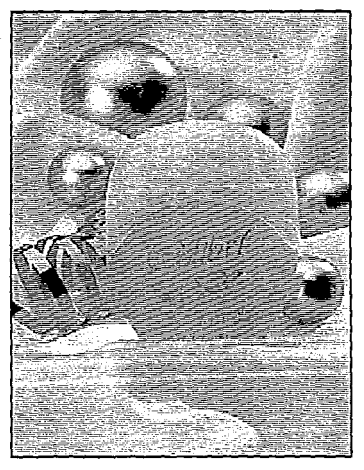

Fotografía digitalizada

# 3.4 PRODUCCION

de la tipo de papel que se utilizará para la impresión del Manual será Multiart Semimate de 200 es., en color blanco y pliegos de 70 x 95 cms., cortados en 12 partes para obtener formas ya refinadas de 21.5 cms. de ancho x 22 cms. de alto, logrando así la medida final del Manual.

La elección de este papel es debido a que se pretende sea un material resistente, con el fin de evitar que las hoias se maltraten con facilidad cuando se consulte el Manual o con cualquier otro tipo de manipulación.

La impresión de los interiores se realizará en una impresora Laser Writer blanco y negro (localizada en el área de Diseño) y por ambos lados de las hojas, para lograr así una lectura más continua del Manual y una mejor captación de su mensaje; solamente las plecas de inicios de capítulos serán impresas al 40% y 60% de negro. Se optó por la utilización de esta impresora debido a que no se necesitará de un tiraje largo de ejemplares impresos del Manual, puesto que su uso será únicamente interno del área de Diseño.

La portada y contraportada serán la únicas que se elaborarán en color, su impresión se efectuará a: 3 colores la portada y a 2 colores la contraportada, ésto en Serigrafía y utilizando tintas mates sobre pliegos de 70 x 95 cms. de

papel KareyKote (alto brillo) de 12 pts., con el fin de que el Manual tenga una cubierta resistente y agradable.

Los colores que se emplearán en la portada serán el Pantone 447, el 287 y el 201; se decidió utilizar estos colores debido a que los dos primeros(447 y 287) son.IOs institucionales de HOUSE OF FULLER; además de que se pretende que al conjuntarse con el color Pantone 201 se obtenga una sensación de. armonía y actividad <sup>10</sup>. Para la contraportada sólo se utilizaran los colores Pantone 447 y 287 ya que únicamente aparecerá impreso el logotipo de HOUSE OF FULLER.

Los originales mécanicos se elaborarán por páginas individuales para que éstas puedan ser impresas por separado, debido al tipo de impresión que se utilizará y principalmente porque la encuadernación será por medio de un espiral (wiro) para que el Manual pueda abrirse del todo cuando sea consultado.

El costo por ejemplar del Manual de Procedimientos de 40 páginas, portada y \_\_ contraportada, será determinado después de haber cotizado 25 piezas del mismo, dando como resultado lo siguiente:

**176** 

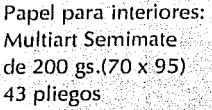

Papel para portáda y contraportada: KareyKote Alto Brillo de 12 pts. (70 x 95) 5 pliegos

Impresión de Interiores<br>en Laser Writer<br>1,000 hojas Impresión portada y contraportada en Serigrafía; a. 3.tintás; 50. impresiones<sup>: •</sup>············· \$ 90,000.00

Negativos para<br>. Impresión de ~~~;\;:~f~~¡,j~~f~, ··..... ,. ;,;, \~¡i~gg, A~~~~d()~(;~c~ad~rll~cióíl.

con espiral wirol de 25 publicaciones

**Costo Total por Publicación** 

\$12,650.00  $(N$12.65)$ 

\$ 34,000.00 (N\$34.00)

 $(N$90.00)$ 

\$ 357,000.00 (N\$357.00)

\$ **24,000.00**  (N\$24.00)

# **NOTAS**

1 Sierra, Joaquín EL USO DE RETICULAS EN.EL DISEÑO GRAFICO DE REVISTAS; (tesis) ENAP, UNAM México 1986, pág.37

2 Müller, Josef y Brockman SISTEMA DE RETICULAS EDITORIAL, EditorialGustavo Gili, Barcelona 1982 pág, 45

*3* Collier; David y Cotton, Bob DISEÑO PARX~LA AUTOEDICION.(DTP), Editorial Gustavo Gili, Barcelona 1992, pág. 50

4 Ibid. pág. 20

 $5y 6$  lbid. pág. 24

*·:* 

7 Ibid. pág. 34

 $8$  lbid. pág.  $64$ 

9 "Areas de la pantalla del monitor que contienen su propio texto o aplicación específica. El uso de ventanas permite ver a la vez en la pantalla del monitor varias partes del proceso" Collier, op. cit. pág. 158

10 CLIP BITS, "La revista de comunicaciones visuales", publicación mensual de Dynamic Graphics INC., Peoria IL U.S.A., Agosto 1986, pág. 10

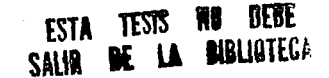

**179** 

# **CONCLUSIONES**

 $\blacksquare$  a elaboración de este proyecto a través del Seminario de Diseño Editorial permitió **una**  retroalimentación constante entre los integrantes del mismo, ya que la elaboración de diferentes tipos de publicaciones ayudó para conocer más sobre los requerimientos y características que debería llevar este trabajo.

La reunión de varios proyectos sobre el mismo tema resultó efectivo en cuanto a la búsqueda y consulta de información, esto es porque se logró conjuntar una gran variedad de información, a -través del intercambio de experiencias, conocimientos y adquisición de libros entre las personas que estuvieron dentro del Seminario, además de la gran ayuda prestada por los profesores que compartieron con cada uno de los integrantes sus experiencias, conocimientos y tiempo durante cuatro meses, para la mejor realización de cada uno de los trabajos.

Por medio de un Seminario de Titulación se puede desarrollar todo el trabajo de investigación, redacción, revisión, etc., en un tiempo menor de los que se habían llevado anteriormente dentro de la Escuela Nacional de Artes Plásticas, dando como resultado una terminación más rápida de todo el proceso de titulación.

En cuanto a la utilización de una computadora para la realización de una publicación resultó

**1ª1** 

ser muy eticiente, puesto que permite dar una idea cercana al trabajo final, además de ser rápido y fácil de elaborar cualquier tipo de composición tipográfica, corrección de la misma o de elaboración de alguna imagen, permitiendo la creación de una gama nueva de efectos gráficos y tipográficos que ayudan al diseñador para crear la mejor opción para solucionar algún problema de Diseño Editorial; tal es el caso de este trabajo y de la creación del Manual de Procedimientos, ya que el diseño e impresión se realizaron en una computadora. Macintosh Ilcx y en una impresora.<br>Laser Writer lINT

La utilización de una impresora láser en tirajes cortos de impresión de alguna publicación es muy conveniente, ya que se logra obtener una calidad aceptable de impresión a bajo costo, como por ejemplo el Manual de Procedimientos, el cual tuvo un costo económico porque toda la impresión de los interiores se realizó con este tipo de impresora, obteniendo con esto un buen ahorro, el cual pudo ser más, sí no se hubiera tenido la necesidad de mandar imprimir la portada y contraportada en Serigrafía, además de la encuadernación por medio de un espiral de metal.

Con la utilización del Manual de Procedimientos se puede realzar aún más el impacto visual del folleto de ventas, ya que se dan a conocer a través de él los elementos,
características y pasos de elaboración que deben contemplarse para su creación por parte del diseñador, ayudando con esto a una mejor utilización del equipo de cómputo, así como la oportunidad de creación de nuevas formas de diseño.

Este Manual puede resultar muy importante para futuros integrantes del área de diseño, ya que jamás ha existido una publicación como ésta, donde se expliquen los pasos a seguir para la elaboración del folleto. La creación de éste puede abrir las puertas al establecimiento de futuros Manuales tanto internos como externos al área de diseño, donde sean requeridos, para poder establecer necesidades o requerimientos que deban ser conocidos por personas involucradas o de reciente ingreso a alguna área dentro de HOUSE OF FULLER.

### **BIBLIOGRAFIA**

- CLIP BITS. "La revista de comunicaciones visuales". publicación mensual de Dynamic Graphics INC., Peoria IL U.S.A., Febrero, Junio, Julio y Agosto de 1986.
- Collier, David y Cotton, Bob DISENO PARA LA **AUTOFDICION (DTP)**, Editorial Gustavo Gili. Barcelona 1992.
- DICCIONARIO PEOUEÑO LAROUSSE ILUSTRADO. México 1990.
- DICCIONARIO DE SINONIMOS Y CONTRARIOS. Editorial Teide, México 1985.
- Dondis, A.D. LA SINTAXIS DE LA IMAGEN, Editorial Gustavo Gili, Barcelona 1976.
- ENCICLOPEDIA UNIVERSAL ILUSTRADA, europeo-americana, Vol. 48, Editorial Espasa Calpe, Madrid 1980.
- Fiske, John INTRODUCCION AL ESTUDIO DE LA COMUNICACION, Editorial Norma, Colombia 1982.
- ILCE (Instituto Latinoamericano de la Comunicación Educativa), Modulo 8 de Sistematización de la Enseñanza de la Maestría en Tecnología Educativa, **México 1988.**
- Koren, Leonard y Wipoo, R. Meckler RECETARIO DE DISEÑO GRAFICO, Editorial Gustavo Gili, España 1992.
- Manuales de uso "Macintosh" Apple, U.S.A.; Quark Xpress, Adobe Ilustrator, Write Now, Aldus Free Hand.
- Meggs, B, Philip TYPE IMAGE, Van Nostrand Reinhold, 1986.
- Müller, Josef y Brockman SISTEMA DE RETICULAS, Editorial Gustavo Gili, Barcelona 1982.
- Murray, Ray MANUAL DE TECNICAS, Editorial Gustavo Gili. Barcelona 1980.
- Owen, William DISEÑO DE REVISTAS, Editorial Gustavo Gili, Barcelona 1991.
- Sierra, Joaquín EL USO DE RETICULAS EN EL DISEÑO **GRAFICO DE REVISTAS, (tesis) ENAP, UNAM México 1986.**

a salah birna bertama kelah bahasa da ya Malaysia

de est al maggiora s

### Manual de Procedimiento

una guía a seguir

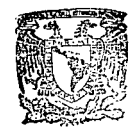

 $25$  $2ej$ 

SECRETARIA **АСАДЕМІСА** Escuela Nacional de Artes Plásticas

House of Fuller

 $\mathbf{1}$ 9 ୍ର  $\overline{2}$ 

Area de Diseño e Imagen Corporativa

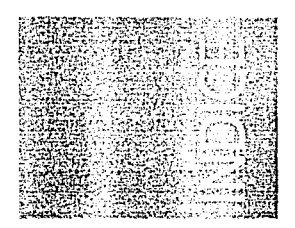

### Introducción  $\overline{7}$

### 9 - Areas Participantes

Areas de Marca, Ofertación, Nuevos Negocios, Promociones, Estimados y Diseño e Imagen Corporativa

### $15 -$ Diseño

Junta creativa, Bocetaje, Presentación de Bocetos

### 21 · Producción

Fotografía, Fotografía Modelos y Usos, Equipo de Cómputo, Sistema Operativo, Originales Mécanicos

El folleto de ventas de House of Fuller es el principal medio por el cual se le da a conocer al consumidor los productos que ofrece esta compañía, para así poder satisfacer algunas necesidades o requerimientos de la familia y el hogar.

Un folleto "... es un impreso que consta de 4, 6, 8 o más páginas; el máximo suele ser 48 páginas. Se produce por impresión de la hoja por ambas caras, doblado para lograr el número requerido de páginas y asegurado, por el doblez, para que las páginas queden unidas. Se cortan después los bordes para que las páginas puedan abrirse individualmente"<sup>1</sup>. Algunos folletos "... reseñan o clasifican una gama de productos"<sup>2</sup>, este es el caso del folleto de HOUSE OF FULLER, en el que se llegan a ilustrar en un formato de media carta y con 48 páginas hasta 300 productos por campaña.

Estos productos aparecen alternadamente en cada campaña y en diferente número de páginas; junto a los productos se encuentran textos, los cuales indican beneficios, manera de empleo y precio de los mismos.

El folleto llega a utilizar cerca de 125 fotografías para su elaboración cada 14 días, obteniendose 26 publicaciones al año; dentro de esas fotografías se incluyen también las de modelos que muestran modo de empleo o simplemente se busca que sean identificables con el o los productos.

## Introducción

### OBIETIVO

El objetivo de este Manual es que el diseñador o comunicador gráfico de nuevo ingreso en el área de diseño, pueda contar con una guía previa a la elaboración del folleto de ventas que le indique, cómo debe ser el diseño, bocetaje, producción, etc. utilizando como principal medio el de diseño editorial por computadora el cual consta de una computadora Macintosh llcx, además de varios tipos de impresoras de alta resolución que dan como resultado un ahorro en tiempos de elaboración del folleto.

Se dará a conocer cómo se maneja este equipo computarizado, cuáles son sus características y cómo debe indicarse la producción de las fotografías y la elaboración de originales listos para su impresión. Sólo la calidad en diseño unida a una producción perfecta puede asegurar un éxito en cada uno de los folletos que se elaboran en el área de diseño, por lo que es necesario conocer el proceso de elaboración ya que los errores por falta de conocimientos pueden costar cantidades grandes de dinero y echar a perder el folleto terminado

El conocer este proceso de elaboración puede estimular la imaginación creativa, ya que cuanto más se conoce el proceso, mejor pueden controlarse los resultados y superar las limitaciones.

1 y 2 Murray, Ray MANUAL DE TÉCNICAS Gustavo Gili, Barcelona 1980 p. 37

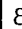

# Areas Participantes

Para poder conocer a fondo el proceso de elaboración del folleto, es necesario mencionar las diversas áreas de HOUSE OF FULLER que participan directamente en su elaboración. las cuales dan las normas, especificaciones y rerquerimientos necesarios que debe contener el folleto: lo cual unido a la creatividad del diseñador y su experiencia profesional dan como resultado un nuevo folleto cada 14 días. Las áreas participantes son las siguientes:

#### **AREA DE MARCA**

**APPROVEMENT OF THE PERIOD** 

Su labor es mantener una línea de productos adecuada y productiva, con el estudio y desarrollo de productos nuevos por medio del análisis de venta, investigación de mercado y estudios de la competencia para detectar las nuevas tendencias del mercado, la variedad de productos que ofrece, qué es lo que el público necesita cuál es la presentación más adecuada, además de establecer los tipos de consumidor que adquirirán el producto, cómo utilizarán esos productos, con qué frecuencia, su aceptabilidad y si el producto está a la altura de lo que se ofrece.

Estudia también la formulación del producto, la presentación del mismo (aspecto, textura, color, olor, sabor y envase) tamaño, precio y presupuesto,

para crear así un producto aceptable que tenga la capacidad de ser exitoso en ventas, por lo que esta área siempre trata de elaborar productos originales ciue puedan enriciuecer más aún cada una de las categorías de productos que existen, para que el consumidor pueda tener más variedad de opciones de compra.

Las diferentes categorías de productos existentes son:

Cosméticos - con una gran variedad de productos para la belleza facial.

Fragancias para Dama - en diferentes estilos y presentaciones.

Aromas para Caballero - donde se encuentran diferentes aromas y presentaciones.

Joyería de Fantasía - con aretes, cadenas pulseras, relojes, dijes, etc. para damas, niñas y caballeros.

Pantimedias - en 5 colores. 3 tallas diferentes y 3 opciones de composición.

Lencería - principalmente pantaletas, brassieres y medios fondos que varían en modelos, tallas y colores.

Cuidado del Cutis y Piel - dentro de esta categoría se encuentran tratamientos

faciales, cremas sólidas y líquidas, lociones y ialeas faciales o corporales.

Cuidado del Cabello - con shampoos, tratamientos, peines, cepillos etc.

Higiene Personal y Familiar - con variedad en talcos, desodorantes, jabones, cepillos dentales y de baño

Jovencitas y Niños - productos para bebés, jóvenes de 14 a 18 años y niños v niñas de s a 12 años de edad.

Publicaciones - diccionarios, cuentos clásicos, didácticos y de historietas o para iluminar.

Productos para el Hogar principalmente ganchos, aromatizantes y productos para el aseo y organización del hogar.

Artículos para Cocina y Herméticos con diversos usos, colores y estilos.

### ARFA DE NUEVOS NEGOCIOS

Identifica mercados de oportunidad donde HOUSE OF FULLER pueda incursionar, así como es la responsable de efectuar el desarrollo de nuevas líneas de negocio mediante análisis cuantitativos y cualitativos, selecciona y desarrolla productos nuevos; administra las nuevas líneas de negocios durante su etapa de introducción hasta alcanzar su madurez y estabilidad para ser posteriormente llevadas por el área de Marca

**AREA DE OFERTACION...** 

Selecciona los productos, ofertas, paguetes y productos nuevos, así como los precios que aparecerán en cada campaña dentro del folleto, de acuerdo a la inflación, el incremento en el costo del producto, la época del año en la que se venderá la campaña, precios de la competencia y del mercado, su beneficio y utilidad, etc. ocupándose de establecer las estrategias y técnicas de ofertación más adecuadas, con base en la experiencia y los resultados de campañas anteriores.

Las categorías de productos que existen en HOUSE OF FULLER se clasifican en dos grupos: uno, que da como resultado más ganancia en nesos vendiendo nocos productos y otro, que con más unidades vendidas de menor precio que las anteriores, puede dar igual cantidad de ganancias. Esto es de gran utilidad cuando se designan los precios y técnicas de ofertación que entrarán en el Folleto.

Grupo de Pesos - productos de mayor

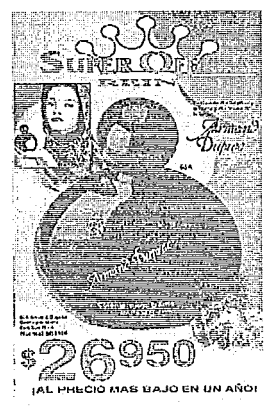

Elemolo de una Super Oferta Reina, la meior oferta de todo el folleto.

precio o precio medio alto: - Fragancias para Dama

- Aromas para Caballero
- Lancaría
- Pantimedias
- Cuidado del Cutis
- Iovería de Fantasía
- Artículos para Cocina y Hérmeticos

Gruno de Unidades - productos de menor precio o precio medio baio:

- Cosméticos
- Cuidado del Cutis (algunos) y Piel.
- Iovencitas y Niños
- Cuidado del Cabello
- Productos para el Hogar
- Publicaciones

Las diversas técnicas de ofertación que se utilizan para lograr que los productos que aparecen dentro del folleto sean productivos en ventas, son las siguientes:

Super Oferta - se emplea en uno o más productos de mayor venta que se les pueda dar más del 20% de descuento en su precio al público.

Paquetes - productos de precio bajo y que sean más vendedores de las categorías del grupo de unidades. acompañados de las leyendas de 2x. (dos productos por tal cantidad depesos) o 3x, siempre indicando si son iguales o combinados.

Precio Tachado o Precio en Roio - es utilizado con productos que se cree mieden tener un incremento en sus ventas y para reforzar la venta del spread.

Banda de Descuento o Banda de Gratis aparecen en spreads que se les quiere dar un mayor atractivo para aumentar la venta, siempre utilizando las levendas de: un cierto porcentale de descuento en el precio de venta, en la compra de cierta cantidad se dará gratis tal cosa o producto y por tal cantidad de pesos más, en la compra de cualquier producto, se llevarán algún otro.

Nuevo - productos nuevos que apoyan a la campaña y dan más opciones de compra, un producto nuevo sólo aparece en dos campañas consecutivas con la técnica de ofertación de Nuevo y las levendas de "A precio de introducción" ú "Otra vez a precio de introducción".

Super Oferta Reina - es la mejor oferta de todo el folleto, con el mayor porcentaje de descuento sobre el precio de venta: en el cual aparece uno o varios productos de precio medio o

medio alto, siempre tratando de que se pueda obtener una venta aproximada de 600 millones de pesos.

Todas estas ténicas aparecen en cada uno de los folletos, unas en menor cantidad que otras, pero siempre utilizadas para lograr vender de 20 a 22 mil millones de pesos cada 14 días.

s necesario establecer una constante. comunicación entre las áreas de Ofertación y de Diseño para evitar omitir productos o técnicas de ofertación dentro del folleto

#### **AREA DE ESTIMADOS**

Es la encargada del prónostico de unidades a vender de cada producto, de acuerdo a la técnica de ofertación empleada, al costo del producto, resultados de campañas anteriores. encuestas elaboradas por el área de Ofertación a las vendedoras (para saber qué tan agradables le son los productos) y de acuerdo a la época del año en la que se venderá el folleto, para así lograr estimar la posible cantidad de materias primas que se necesitarán en la elaboración de cada uno de los productos y el lugar donde deberán aparecer dentro del folleto, ya que los productos son acomodados de izquierda a derecha, según su importancia en ventas.

También esta área es la encargada de

pronosticar la permanencia o desaparición de productos de cada una de las categorías, tomando en cuenta la historia del producto, basándose en resultados de ventas de folletos anteriores.

### AREA DE PROMOCIONES

Su labor principal es dar apovo al folleto de ventas, para lograr una campaña exitosa y productiva, fomentando la actividad y permanencia de vendedoras por medio de un folleto de promociones, donde se estimula a las fullerettes (vendedoras) ofreciendo premios individuales o acumulables que

Folleto de promoción par 790 unidades (productos) vendidas

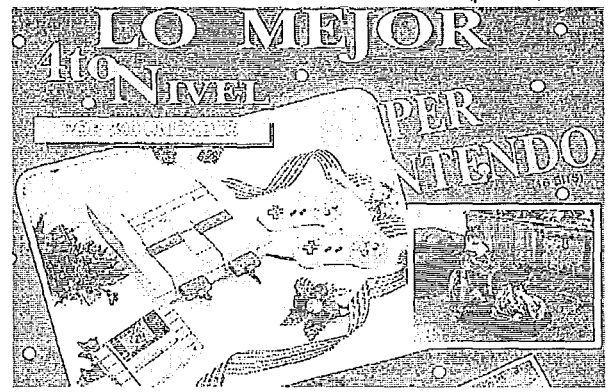

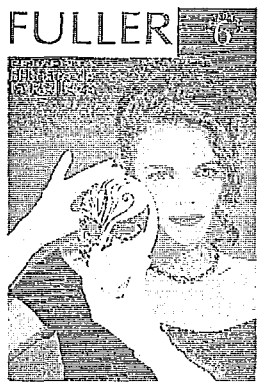

Portada del Folleto de Ventas. campaña 6 elaborado en el área de Diseño e Imagen Corporativa.

resultan atractivos por vender cierta cantidad de productos indicados o por reclutamiento de gente para vender productos Fuller, Los productos que principalmente reciben fuerte apoyo del área, dentro de el folleto de promociones, son los productos nuevos que se piensa pueden dar una buena cantidad de utilidades (fragancias para dama o aromas para caballero).

### AREA DE DISEÑO E IMAGEN **CORPORATIVA**

Es la encargada de conjuntar toda la información de las áreas anteriores para plasmarla dentro del folleto de maneraatractiva y con un impacto visual capaz de inducir a la compra.

Dentro de esta área se diseña, elabora y produce el folleto de ventas de House of Fuller, a través de un sistema de cómputo avanzado, capaz de producirlo casi en su totalidad, ya que a excención de bocetos, fotografías e impresión final todo lo demás es creado dentro de la misma (textos, dibujos, originales mécanicos y negativos de esos originales).

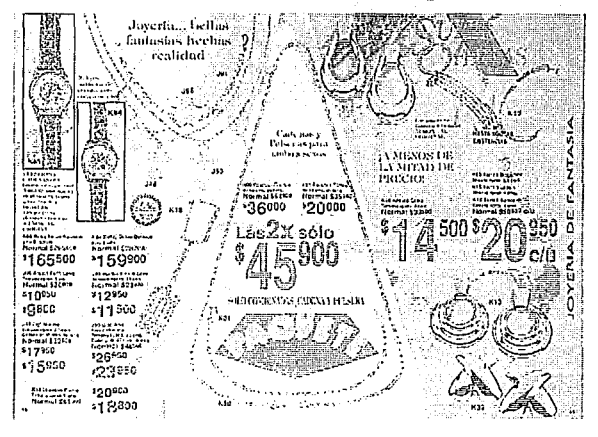

Eiemplo de interiores del Folleto de Ventas

El primer paso para el diseño del folleto les dado a partir de que se recibe la paginación conceptual (formato donde se indican los productos, acomodo de los mismos y técnicas de ofertación que aparecerán en cada uno de los spreads) proporcionada por el área de Ofertación, convocando después de ser recibida a una iunta creativa.

**RETHER START STARTS STARTS** 

**WARRANTS** 

PLANE CONTROLLER

Las 26 campañas que se elaboran en el transcurso del año son divididas entre los diseñadores encargados de la elaboración del folleto, aunque todos participen en la junta creativa, bocetaje y armado de originales mécanicos existe un diseñador responsable de cada una de las campañas, el cual es el encargado de la organización de juntas, presentación a fotógrafos, productos faltantes para las fotografías, marcado de originales y de todo lo que se refiere. a la campaña.

La junta creativa siempre se realiza con el PC2 (paginación conceptual 2) de la paginación, para tener menos posibilidades de cambios en productos o técnicas de ofertación.

#### **JUNTA CREATIVA**

Participan diseñadores y redactores de texto, aportando ideas sobre la presentación que se le dará al folleto (color de fondo de fotografías, tipo de ambientación y diseño en general del folleto) tomando en cuenta

principalemente los meses en los que se vendera el folleto, así como el nombre que llevará y las categorías que aparecerán en las diferentes partes del mismo. las cuales están pensadas para lograr una gran utilidad en ventas, y un equilibrio en pesos y unidades.

El folleto es dividido estratégicamente en cuatro secciones para lograr los mejores resultados posibles en ventas v presentación de productos:

Plataforma - donde se pretende la mayor parte de la venta en pesos o unidades, utilizando las técnicas de ofertación más atractivas de todo el folleto: generalmente se localiza en los primeros cinco spreads.

Segundo Elemento - en esta parte se espera que la venta sea beneficiosa, con atractivos descuentos y ofertas; puede encontrarse en cualquier parte del folleto y equilibra la venta con la plataforma, es decir, si la primera aporta dinero, ésta deberá desplazar unidades v viceversa.

Refuerzo - es una especie de amortiguamiento, donde se aspira a tener una venta, aurique en menor cantidad que los dos puntos anteriores; aparece indistintamente, antes o después del 2do, elemento u otros.

### Diseño

Otros - donde se incluven las categorfasde productos que se cree no venderán mucho en esa época; se intercala dentro del folleto pma dividir una parte de otra.

**S¡irl.'ad de Plat;1forma** 

Para poder establecer la presentación visual que se le dará al folleto se toma en cuenta las siguientes preguntas: ¿a quién va dirigido?, ¿qué se pretende decir? y yqué imágen se desea proyectar?, con el fin de obtener una solución que no sólo sea comprensible sino también aceptable en términos de **motivación, para así lograr unn**  superioridad de los productos con respecto a la competencia.

Una vez que se ha logrado establecer lo anterior se elaboran los bocetos, los cuales son creados por spread (páginas de números consecutivos que siempre tienen relación entre sí, por ejemplo páginas 2-3, 4-5, etc.) para tener una mejor visibilidad del folleto abierto totalmente, mostrando dos páginas a la **vez.** 

 $r$ edactoras de textos elaboran un documento **minuta) de los acuerdos establecidos en** *').*   $\frac{1}{20}$  la junta creativa y a cada diseñador  $\sim$  se le entrega una copia.<sup>..</sup>

#### BOCETAJE

En esta etapa, en una hoja de papel albanene de  $24 \times 30$  cms.

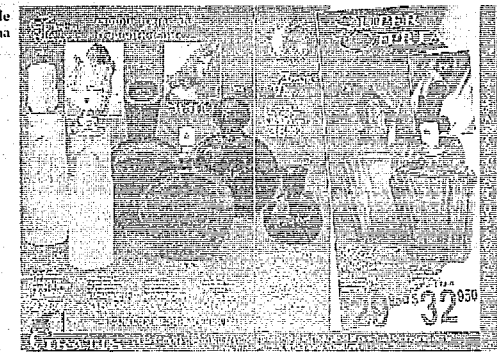

**Sprcad tic**   $S$ ey undo **Elementu** 

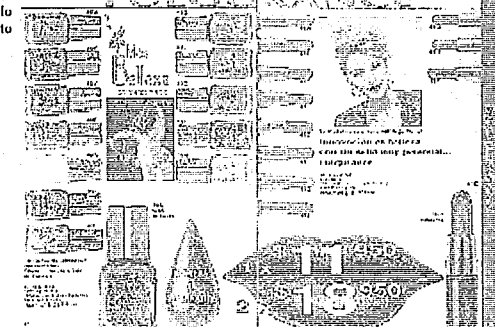

aproximadamente (utilizando un espacio de 21.5 x 28 cms, apaisado, el cual es el tamaño del folleto extendido) se muestra un boceto nor suread, donde se plasma una idea cercana de cómo aparecerán los productos dentro de las fotografías.

Cada rino de estos bocetos son elaborados sobre una superficie de cartulina primavera de 35 x 29 cms. con una cuadrícula impresa al centro de 5 x 5 mm, del tamaño del spread: esta cuadrícula es utilizada para la diagramación de cada uno de ellos, de acuerdo a la paginación de la campaña. donde se indican los espacios a ocupar. así como el orden y acomodo de los productos.

El número de spreads a bocetar son divididos entre los discitadores en igual cantidad, no se importando la categoría de que se trate.

Este bocetaje es elaborado a mano y con instrumentos de presición: los dibujos de productos son a línea y con plumón de punto fino en color azul. negro y rojo, para diferenciar unos elementos de otros (textos, precios de oferta, productos, etc.) no importando el color empleado en cada uno de ellos.

Estos bocetos muestran los lugares a ocupar por textos, bandas de descuento, recuadros de modelos, nombres de las diferentes técnicas de ofertación, productos y precios; cada uno de los spreads sufren siempre una

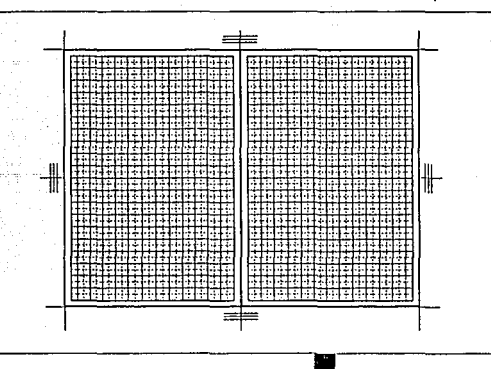

retícula utilizada para el bocetaie del folleto saturación de productos, por lo que se deben de acomodar de la meior manera posible y si es necesario se ilustrarán algunos en recuadros, o para tener más espacio dentro del spread.

Los productos deberán ilustrarse según el acomodo indicado en la paginación donde se indica qué productos deben ir a la izquierda, cuáles a la derecha, etc. El spread es segmentado de acuerdo a las técnicas de ofertación que se empleen, además de que los productos nuevos y los que esten en super oferta se ilustrarán más grandes que el resto de los productos, acompañados de sus tipografás correspondientes, las cuales aparecerán en la parte superior del spread indicando a qué productos corresponden, además de que siempre deberán llevar recuadros de modelo o de uso del producto y su precio en grande para ser diferenciado de los demás.

En las páginas nones del folleto aparece una banda vertical de 12 mm, y en color, la cual indica el nombre de la categoría de productos de que se trata todo el spread, por lo cual también se debe de contemplar ese espacio dentro del boceto, para evitar posibles problemas cuando sean elaborados los originales del folleto.

Para la elaboración de los hocetos se debe de tomar en cuenta por categorías. lo siguiente:

Cosméticos - labiales destavados y esmaltes tapados y acomodados por parejas de cordinados, todos los demás productos deben bocetarse destavados y acomodados de tal manera que se puedan observar perfectamente la diferencia de color en cada uno de ellos, así como se mostrará cuando menos uno de los espeios de los diferentes tipos de estuches.

Fragancias y Aromas - cuando se indique en la páginación que auarecerán diferentes tiuos de presentaciones de un producto, estos

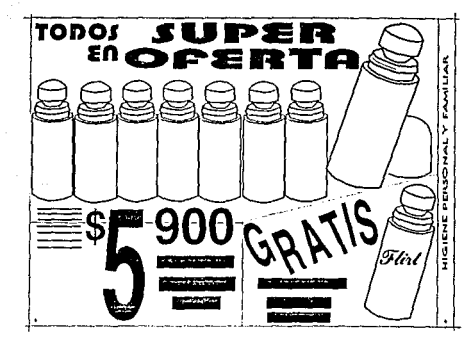

**Boceto** página 4-5 campaña 3 fy/93 deberán bocetarse juntos y con los atomizadores destabados.

Tovería - el acomodo debe ser de tal forma que se pueda apreciar tejidos de cadenas y pulseras, al igual que los diferentes tipos de broches en aretes (presión, vancho o aguia).

Cuidado del cutis y Piel - se deberá mostrar los diferentes tipos de tapas cuando menos en un producto. cuando se trate de tarros de cremas se deberá destabar al menos uno bara mostrar su textura cremosa.

Higiene personal y familiar - todos los desodorantes tendrán que bocetarse destabados.

Jovencitas y Niños - labiales y atomizadores destapados

Artículos para Cocina y Hérmeticos todos los hérmeticos deberan mostrarse destapados y con contenidos de comida que sean fotograficamente presentables.

La creación de los bocetos no son realizados en la computadora debido a que resulta muy tardada la manipulación de productos de acuerdo. a la idea que se tiene de cómo será hecha la toma fotográfica (frente, cenital o inclinado) por lo que se prefiere elaborarlos mediante calcas de folletos

anteriores y obtener así una proporción más precisa de un producto con otro; es debido a eso que los bocetos son elaborados sobre papel albanene.

Ya que son realizados los bocetos de todo el folleto se revisan por el diseñador responsable de la campaña. para comprobar que no hava faltado. incluir algún producto o técnica de ofertación y proceder a realizar una presentación posterior de bocetos a las áreas participantes en la elaboración del folleto:

### **PRESENTACION** DE BOCETOS

Los bocetos del folleto son mostrados a las áreas participantes en su creación, por medio de una junta, antes de proseguir a la toma de fotografías de cada uno de los spreads, esto con el fin de dar a conocer gráficamente las ideas de diseño que se tienen en esa campaña y poder establecer por parte de las áreas de Ofertación y Marca principalmente, un prónostico de aceptabilidad de las ténicas de ofertación empleadas. número de productos nuevos, acomodo en general dentro del spread e impacto visual. Se van marcando los cambios que se consideran necesarios en cada página y si es requerido se vuelve a elaborar un nuevo boceto, para enseguida continuar con las tomas fotográficas.

Una vez que los bocetos están listos para mandar a elaborar las fotografías, se pasa a la erapa de producción y supervisión de las mismas, donde el cuidado debe ser extremo ya que por medio de ellas es como vende o deia de vender un producto o hasta una campaña completa.

#### **FOTOGRAFIAS**

a provincia de la componencia de la componencia

**COMMERCIAL** 

Aquí es donde el diseñador responable de la campaña, indica a 6 fotografos profesionales cómo serán realizadas las fotografías de los diferentes spreads; a cada uno de ellos se le asigna un número igual o similar de tomas y se les va intercalando las diferentes categorías de productos existentes para que no siempre fotografien las mismas, ya que se elaboran fotografías nuevas para cada campaña, sin repetir alguna a menos que se trate de fotografias de modelos o de uso de los productos.

La entrega de bocetos a los fotógrafos se realiza en dos días consecutivos, al día siguiente de la entrega el fotógrafo le informa al diseñador responsable de los productos faltantes, para que le sean entregados lo más pronto posible.

A cada fotógrafo le son entregadas copfas fotostáticas de los bocetos que van a fotografiar, explicándoles el color exacto de fondo (guíandose en colores Pantone) de cada fotografía, tipo de ambientación, formato (el cual es de

5 x 7 pulgadas, a color y en transparencia) algún efecto especial, etc. concertando el tiempo de entrega. que puede ser de 5 a 8 días hábiles después de haberles proporcionado productos faltantes o nuevos, va que cada uno de ellos posee cuando menos una pieza de cada producto.

Los fotógrafos entregan 2 copias de la misma fotografía, una clara y otra más obscura. la primera para impresión final y la otra para armado de originales y si es necesario se entregará una extra de algún fondo o producto que tuviera problemas al fotografiarlo junto a los otros productos.

Cuando se requiera de un fondo o tipo de ambientación con características específicas, el .<br>É diseñador junto con el fotógrafo deberán ir a s seleccionarlo para evitar gastos innecesarios.

En la revisión de cada una de las fotografías el diseñador tiene que ser crítico y muy observador, ya que cada una de ellas debe cumplir con los reciuisitos de ambientación, acomodo y color de fondo indicados con el boceto, por lo cual no puede existir algún tipo de variación; y si se encontrara alguno, la fotografía sera rechazada y tomada de nuevo las veces que sean necesarias hasta que cumpla con lo que se reguiere.

### Producción

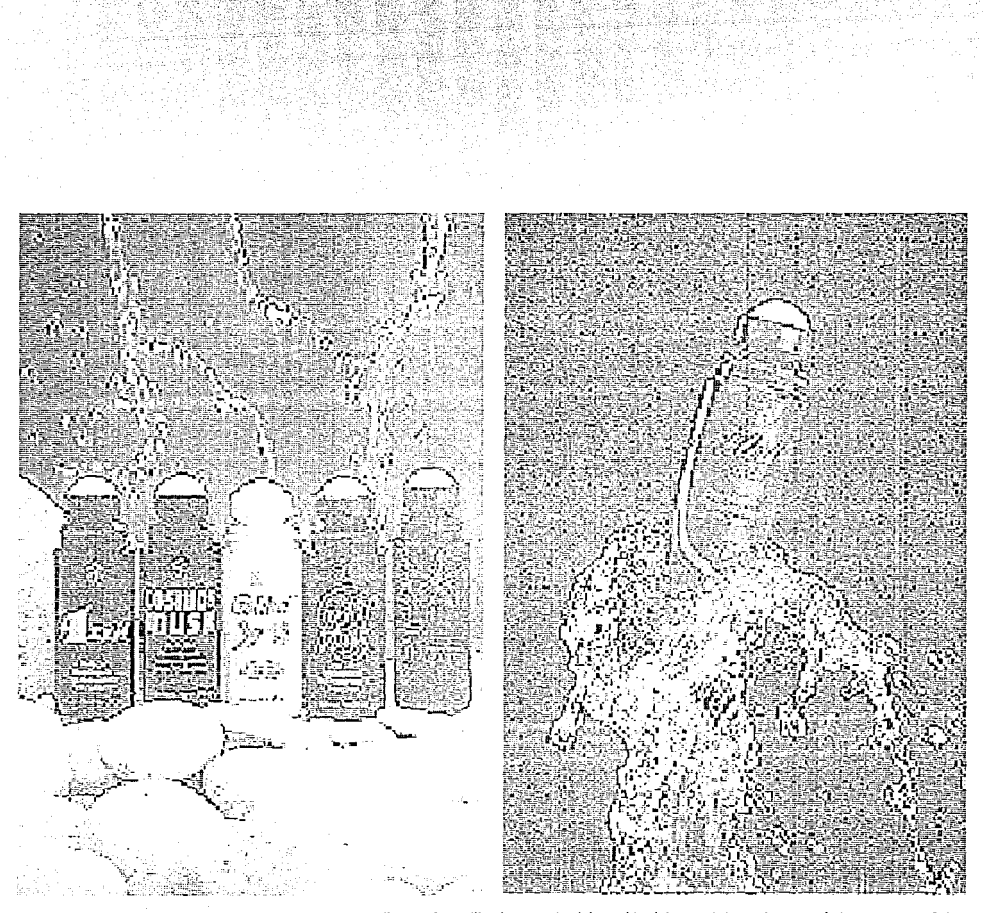

Fotografías utilizadas para la elaboración del spread de páginas 4-5 de la campaña 3 fy/93

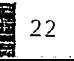

A parte de las fotografías de productos, también existen las sesiones fotográficas de modelos o de uso para cada uno de los productos nuevos que aparecerán en el folleto, esto con el fin de mostrar la manera de usar el producto o simplemente con la intención de que la modelo sea identificable con las características del producto.

Debe existir una cumunicación constante entre las áreas de Marca y de Diseño, cuando se requieran modelos para algún producto o fotografías de uso de otros productos.

### **FOTOGRAFIA MODELOS** Y USOS

Para la elección del modelo (hombre, muler, niño o niña) que será identificable con algún producto nuevo, el área de Marca establece las características que debeiá llevar (sexo, edad y tino físico). Toda esta información es transmitida al área de Diseño, la cual es la encargada de la búsqueda (a través del jefe de diseño) en agencias de modelos, que proporcionan fotografías de trabajos recientes de personas que cumplen con esas características o bien por medio de entrevistas realizadas a esas personas para poder observarlas con más detenimiento y poder hacer una selección de entre varios candidatos que llenen el perfil de lo que se requiere.

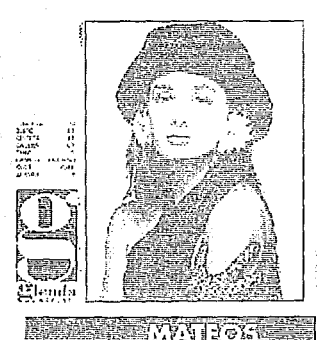

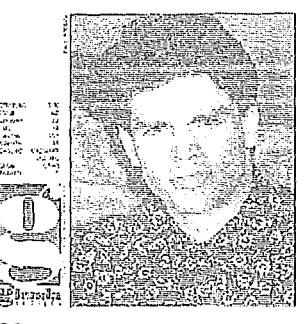

Una vez que sea elegido el o la modelo, el vestuario que llevará *y* el tipo de ambientación que tendrán las fotografías, se procede a las tomas fotográficas en el estudio del fotógrafo que realizará dichas tomas, donde interviene un maquillista, un peinador y el fotógrafo, bajo la supervisión del jefe de dise1io, quien da a conocer las características que deberán transmitir las fotografías, según el tipo de producto de que se trate.

Para las fotografías de uso de un producto ocurre algo similar a In anterior, sólo que algunas veces esos modelos son de manos o pies, para elaborar fotografías donde se muestren manera de empleo, características o beneficios del producto. Estas fotografías son menos complicadas que las anteriores por lo que no necesitan de la supervisión directa del jefe de diseño, únicamente se le explica al fotógrafo lo que se necesita y el color de fondo que se empleará, para que el pueda **realizarlas solo.** 

Después de que se tienen todas las fotografías de productos de la campaiia y se han seleccionado de entre varias las de modelos o de uso que aparecerán en cada uno de los spreads, de acuerdo al boceto, el diseñador responsable de la campaña reparte en partes iguales

entre los démás disefíadnres esos bocetos junto con las fotografías y algún tipo de indicaciones específicas de cada spread, para la creación de originales mécanicos dentro de la computadora.

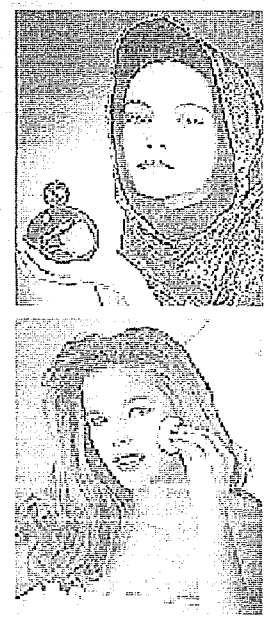

### EOUIPO DE COMPUTO

Dentró del área de Diseño se cuenta con un equipo de cómputo para la elaboración de los originales del folleto: es importante conocer este equipo va que facilita la creación de los mismos. además de que reduce el tiempo de su elaboración. El equipo es el siguiente:

1) Cinco terminales Macintosh licx incluvendo en cada una de ellas un teclado y mouse para su maneio.

2) Cinco monitores Radius de 19 pulgadas a color R.G.B. con 5MB en RAM y disco duro de 100MB de. memoria(RC)M)

3) Una terminal Macintosh SF/30. monitor de 9 pulgadas, blanco y negro, 5MB en RAM y disco duro de 100MB de memoria (ROM).

4) Un servidor de archivos Macintosh-SE/30, monitor de 9 pulgadas, blanco y negro, 3MB en RAM y disco duro de 80 MB de memoria (ROM), en una red Apple Talk con software Apple Share y un volumen de fectura óptica PINNACLE MICRO REO-650, el cual utiliza discos ópticos de 375K por lado, suceptibles de ser regrabables.

5) Un Scanmaster Howtek con resolución de 300 D.P.I. dispositivo para

papel y diapositivas, hasta de un tamaño de 11 x 17 pulgadas.

6) Una impresora Laser Writer II, conresolución de 300 D.P.I. blanco y negro PostScript, 2MB en RAM y 35 fuentes en ROM.

7) Una impresora OMS Color Script 100 modelo 30 PostScript en color, con 8MB en RAM v 35 fuentes en ROM, resolución de 300 D.P.I., simulador Pantone y utilizando como máximo tamaño de impresión en papel, 11 x 17 pulgadas.

8) Una impresora Linotronic 200 SQ de acetato y papel fotográfico, PostScript, velocidad de RIP3, capacidad de memoria de 4MB en RAM y 80MB en disco duro (ROM), una resolución de 1693 D.P.I. y 13 fuentes en ROM.

9) Una procesadora fotográfica Tristar de acceso rápido para revelado de acetato o papel fotográfico anteriormente sensibilizado en Linotronic.

Todo este equipo es utilizado por el personal del área de Diseño ayudados de diversos programas adaptados a cada una de las computadoras, donde son creados los elementos que conforman el folleto

(viñetas, ilustración, textos, etc.). Los diferentes programas con Jos que se cuenta son los siguientes:

ALDUS FREEHAND, es un sistema de dibujo avanzado, al igual que para textos con algún efecto gráfico PostScript, capacidad para manejar **colores Pantone y sus combinaciones;**  texturas, degradados, elaboración de ilustración y vi1ietas, obteniendo una buena resolución para ser empleados en originales méranicos.

ILUSTRATOR, sofisticado programa de dibuio PostScript diseñado para la elaboración de textos y dibujos hechos **paso por paso, en colores Pantone y**  casi se puede obtener el mismo resultado que el programa anterior en cuanto a calidad de ilustración.

PIXEL PAINT, programa de dibujo, no es PostScript, y funciona por medio de pixeles, Jo que lo hace más rápido en su funcionamiento; puede manejar colores Pantone.

TYPE STYLER, este es un programa PostScript en el cual se pueden distorsionar polígonos, estrellas y principalmente tipografía de diferentes estilos, en color y con texturas.

WRITE NOW, moderno procesador de

palabras utilizado para editar textos de diferentes familias tipográficas y tamaños; con especificaciones de  $s$ angrías, tabuladores, interlineados, *columnas y reglas* **en centímetros.** pulgadas y puntos.

QUARK XPRESS, es uno de los más dicaces prngramas en la publicidad **electr(miG1, con un gran procesador de .-palabras y lograndti un;:¡ precisitJn en sLi selecci(111; eficiente en mánipulación de gráficas y organización** ele páginas, es indispensable para la elahoración de originales mecánicos. pudiendo reunir en una sola página **tipografías, fotografías, colores, texturas**  y cualquier tipo de elementos gráficos.

Gracias al equipo de cómputo y a los diversos programas se han logrado crear folletos diferentes, va que por ejemplo con la utilización de elementos como el mouse (ratón) el diseñador puede moverse prácticamente por el interior de la máquina, sin necesidad del teclado. puede abrir folders, archivos, desechar **documentos en una papelero, etc.**  haciendo de la computadora una **-herramierita făcil de maneiar.** 

Las capacidades de los monitores permiten mostrar imágenes y textos con absoluta fideliclacl; esto quiere decir, que Io que se observa en la pantalla es

26

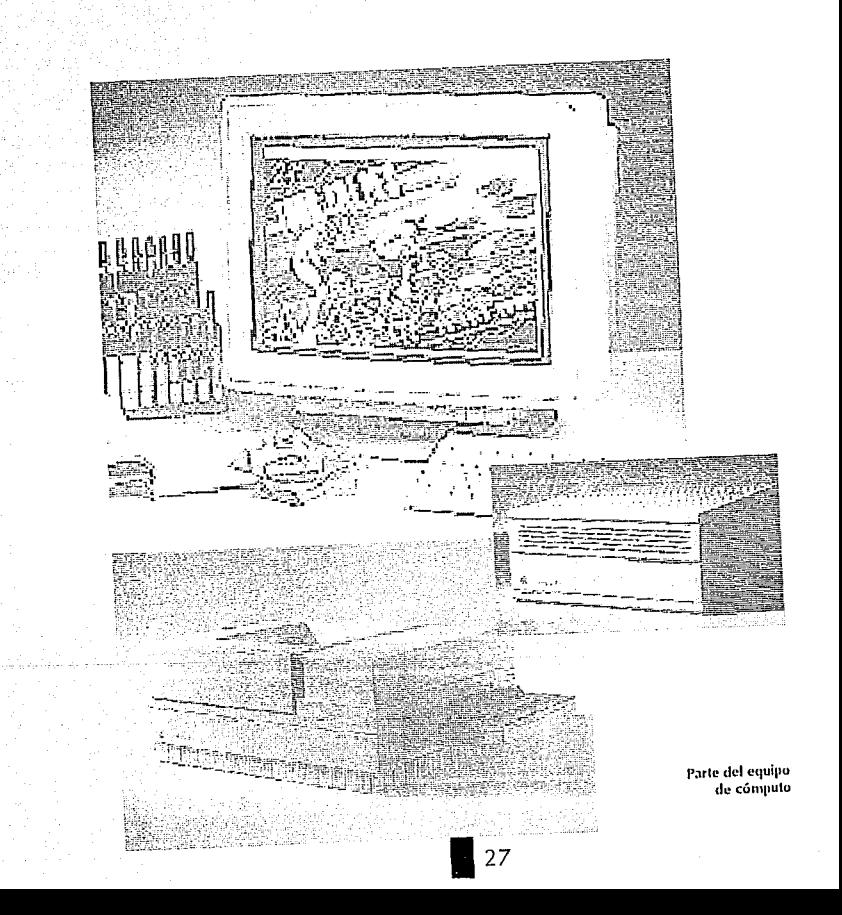

prácticamente igual al resultado final. que se obtendrá. Así, por ejemplo, se puede copiar a la computadora una fotografía en color, modificar sus colores, rotarla, ampliarla o reducirla y observar esos cambios con un realismo sorprendente.

Las impresoras Laser de 300 x 300 puntos por pulgada (Laser Writer y QMS ColorScript) son utilizadas para tener una aproximación a los resultados finales de los originales con mayor rapidez, sin embargo en la impresora de alta resolución (Linotronic) se obtiene una excelente calidad en textos e imágenes, en papel o película, para su impresión final y ambas representan elementos de gran productividad respecto a los metodos tradicionales de elaboración de originales.

Las computadoras son herramientas de trabajo como el restirador o el exacto, ya que de nada serviría una excelente computadora sin un <sup>c</sup>elemento humano y creativo detrás de ella. finian dalam

### SISTEMA OPERATIVO

El sistema operativo de Macintosh se conoce como Finder, se maneja a base de fconos y menús desplegables y controla toda la operación de la computadora. El Multifinder es una de las mejoras del sistema operativo, ya que permite al usuario trabajar con

varias aplicaciones al mismo tiempo: se puede elegir trabajar con uno o con otro.

La opción de trabajar con Finder o Multifinder sólo es nosible con sistemas operativos anteriores a la versión 7.0

**ESCRITORIO- es una forma de** Interpretación de objetos - y situaciones de la vida real y cotidiana, ya que se observa en la parte superior del monitor los menús de opciones y en la parte inferior derecha un bote de basura que pretende simular el ambiente de trabajo.

MOUSE - se utiliza para desplazar una pequeña flecha dentro del escritorio de la computadora y poder tener acceso a la barra superior de menús, abrir discos, mover archivos, copiar, pegar, abrir aplicaciones de programas, etc. Con la práctica, el movimiento del mouse conla mano debe ser rápido y preciso, nonecesitándose una superfície superior a los 20 x 20 cms, para desplazarlo. El mouse es el elemento más rápido de comunicación entre el usuario y la computadora.

VENTANAS - son el medio por el cual se le puede ordenar a la computadora. cierta ejecución. Todas las ventanas actúan de la misma manera; se coloca la flecha indicadora de la posición del

**DERE** 71771 N8 672 F **BIRLIGTFCA** H. **SAI 18** 

mouse sobre el nombre que indica que existe una ventana, se pulsa el botón del mouse y se mantiene pulsado para identificar las diferentes instrucciones.

A continuación se desplaza el mouse hacia abajo para indicar la orden que se quiere que realiza la máquina y esta cambia de color a negro. Cuando se encuentre una en color gris quiere decir que no se podrá realizar esa orden: por ejemplo si se desea copiar un parrafo de un texto, necesita haberse seleccionado. previamente para efectuar la operación, de no ser así, la computadora no sabrá uué copiar.

Las ventanas, además, dan opción de maneiar comandos o combinaciones de teclas: esta opción cuando se ha adquirido suficiente práctica, es en ocasiones más rápida que el propio acceso con el mouse.

ICONOS - son la forma en que el sistema operativo muestra los diferentes archivos que contienen las unidades de almacenamiento de la computadora o los elementos gráficos que incluye para avisar de ciertos procesos.

ARCHIVOS - son el producto de grabar información generada con alguna aplicación (programa). Lo que es diferente es la apariencia de los mismos. va que ésta se basa en íconos: para diferenciarlos fácilmente unos de otros.

CARPETAS - también denominadas folders permiten una metor. organización del sistema de almacenamiento, ya que en ellas se pueden depositar los archivos generados de algun trabajo. Las diversas carpetas se pueden nombrar de formas. y se pueden incluir carpetas dentro de otras carbetas.

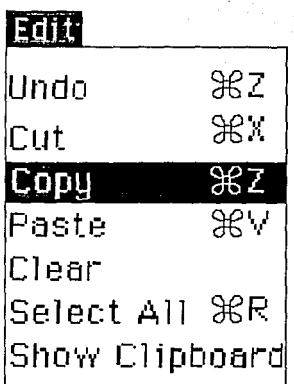

Una de las ventanas del menú principal de la computadora

MENUS DEL FINDER - son los que siempre aparecen cuando se enciende la computadora:

Manzana - contiene los denominados accesorios de escritorio

File (archivo) - el cual permite, abrir, cerrar, obtener información, expulsar discos. etc.

Edit (edición) - permite copiar, cortar, pegar, etc.

View (listado) - permite ver los archivos como fconos, fconos pequeños, etc.

Special(especial) - permite filar el arrangue (con Finder o Multifinder). apagar equipo, borrar discos, etc.

### **ACCESORIOS DE ESCRITORIO -**

permiten tener una serie de elementos de gran utilidad como son la calculadora, el selector, el panel de control, el teclado, etc. Estos accesorios pueden ser utilizados independientemente del programa que se esté utilizando.

### **ORIGINALES MECANICOS**

Los redactores de texto son los encargados de la creación y supervisión de textos para los originales del folleto.

Estos textos son elaborados dentro de la computadora Macintosh SE/30. utilizando el programa Write Now y son incluidos en un documento llamado. Adendum, el cual es un archivo en la computadora que contiene claves. descripciones, cabezas v posicionamientos que aparecerán en cada uno de los spreads.

Rkitkanda uu soo

Una vez que se han creado las 24 de las de la páginas que contiene el Adendum, se pasa una copia del mismo al servidor de archivos, el cual funciona como puente de comunicación entre una computadora y otra sin necesidad de transportar esa información por medio de discos. Para copiar el Adendum del servidor de archivos a cada una de las computadoras se tiene que conectar cada una de ellas al servidor, de la siguiente manera:

### CONFCCION CON EL SERVIDOR DE: **ARCHIVOS**

Se elige el menú de la manzana, se selecciona la palabra Chooser y aparece una ventana, dentro de la cual se selecciona el tcono del servidor, en la parte derecha de esa ventana aparece elnombre del servidor (Fuller Server), se selecciona ese nombre y se oprime el botón OK, enseguida aparece otra ventana la cual pide la clave (password).

30

para la conección, una vez que se escribe la clave correcta se vuelve a oprimir el botón OK y aparece otra ventana a la cual sólo es necesario seleccionar el nombre del servidor (Fuller Server) y oprimir nuevamente el botón OK para terminar con el proceso de conección con el servidor.

El Adendum es sumamente confiable, contiene la información más reciente sobre cambios hechos en textos, técnicas de ofertación o de productos.

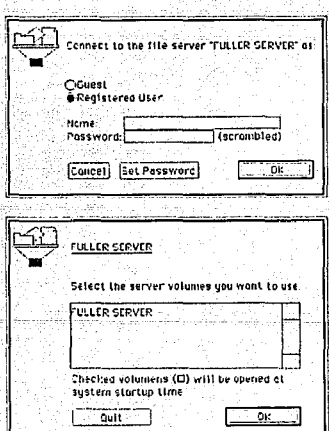

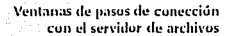

#### DIGITALIZACION DE FOTOGRAFIAS

El primer paso que se debe seguir para la elaboración de los originales mécanicos del folleto es la digitalización de cada una de las fotografías que aparecerán en los diferentes sureads para introducirlos a la computadora: esta introducción es por medio de la Scanner la cual permite digitalizar electrónicamente las fotografías.

Las fotografías son colocadas sobre un soporte incluído en la misma scanner. una vez que ha sido colocada la fotografía se procede a su digitalización, para lo cual es necesario abrir la aplicación (programa) Mac-Scan, incluído dentro del archivo de programas de la computadora conectada a la Scanner. Se coloca la flecha sobre el nombre y se presiona dos veces el botón del mouse para abrir una ventana que indica el mismo nombre (Mac-Scan), se vuelve a presionar dos veces el botón del mouse y enseguida se entra a la aplicación.

Una vez dentro del programa se le dan las siguientes instrucciones para lograr una perfecta resolución en la digitalización:

En la barra de menús se selecciona la palabra *Sharpness* con la flecha del

وکی به میکند که کرده و به دست به در<br>روسیهٔ به است که همچنین می کند که با که کام و مسلم و در مواد و می کند و شکل کند و با کام کرد که با کام به صدر ر in an an Dire e en de la composició de la composició de la composició de la composició de la composició de la composició de<br>La composició de la composició de la composició de la composició de la composició de la composició de la compo 그 사실 시간에 제 그는 아니라 사람들이 있었다. a na na may na banday ag aig an gchill na high i na linnig galig an an-bhail ann an airseacha na h-iad na banda ိ မူတာလမ္းကို အေလးကို အေလးကို အေလးကို အချိန် အချိန်အတွက် အချိန်အား အချိန်အား အသုံး အချိန်အား အချိန်အား အချိန်အ<br>အချိန်အား အောက် အောက် အမျိုးသည် အချိန်အား အမျိုးသည် အမျိုးသည်။ အချိန်အား အချိန်အား အချိန်အား အမျိုးသည်။ အချိန် and the property and the state of the second konstants († 30. oktober 가 그를 찾는 수가 있는 그 표정이 1913년 1월 3일 12만 달을 보니 לה בלך המלכה של האליור הרבה של המרכז ההתקנית ותקנית של הקרבה היה מקורית של הקרבה היה.<br>אנו האליור אשר המה האליור מאותה למצוע במתאבית לשלות של מצועים מבליק, מבולל ציורה ומקום להתמוד לפני <sub>ה</sub>שרייה והיה e som sig for store ander store frem på stagen av 1945. Beet av en elektrone på pelle eller en af per eller an<br>Aranjo stadististe anven alletage steetade germane els en groves avec pear an elektrone medet tale for de text 승규는 어린당 포도를 흐는듯 사장 승규는 생각하니? <u>in Anniber</u> ata ata <sub>mga k</sub>apapaya